ThinkCentre

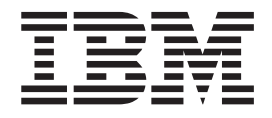

# Brukerhåndbok Type 8143, 8144, 8146, 8422, 8423, 8427

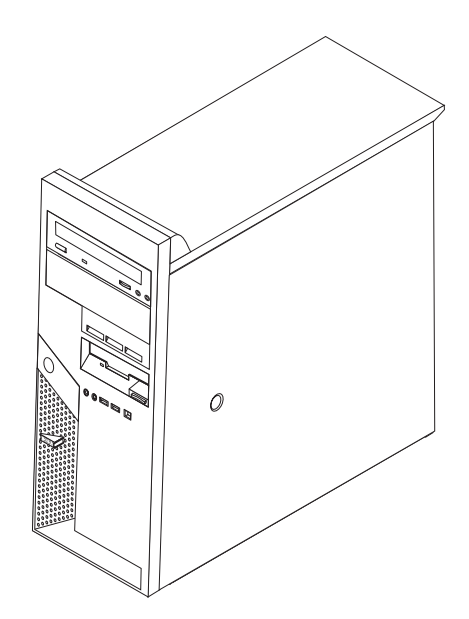

ThinkCentre

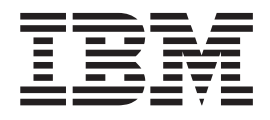

# Brukerhåndbok Type 8143, 8144, 8146, 8422, 8423, 8427

#### **Merk**

Før du bruker opplysningene i denne boken og det produktet det blir henvist til, må du lese "Viktig [sikkerhetsinformasjon"](#page-6-0) på [side](#page-6-0) v og Tillegg D, ["Merknader",](#page-58-0) på side 43.

#### **Resirkulering av maskinvare**

Elektronisk utstyr er underlagt spesielle regler for avfallshåndtering og skal behandles på en miljømessig tilfredsstillende måte. Denne maskinen inneholder deler som kan gjenvinnes. Den skal derfor ikke kastes som vanlig avfall, men leveres til en IBM-forhandler, på en miljøstasjon eller ved et mottak for spesialavfall.

# **Innhold**

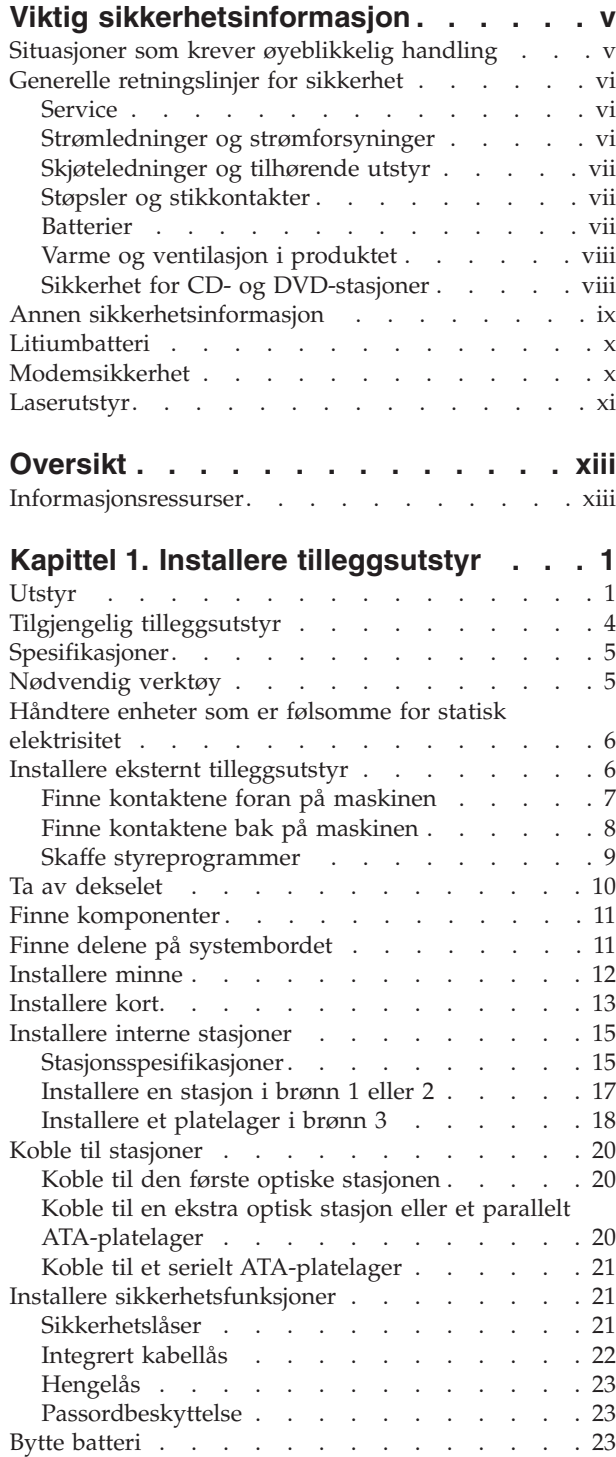

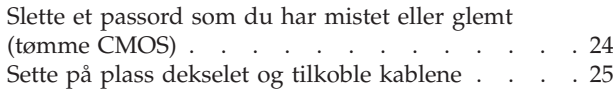

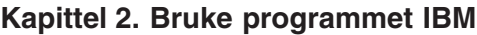

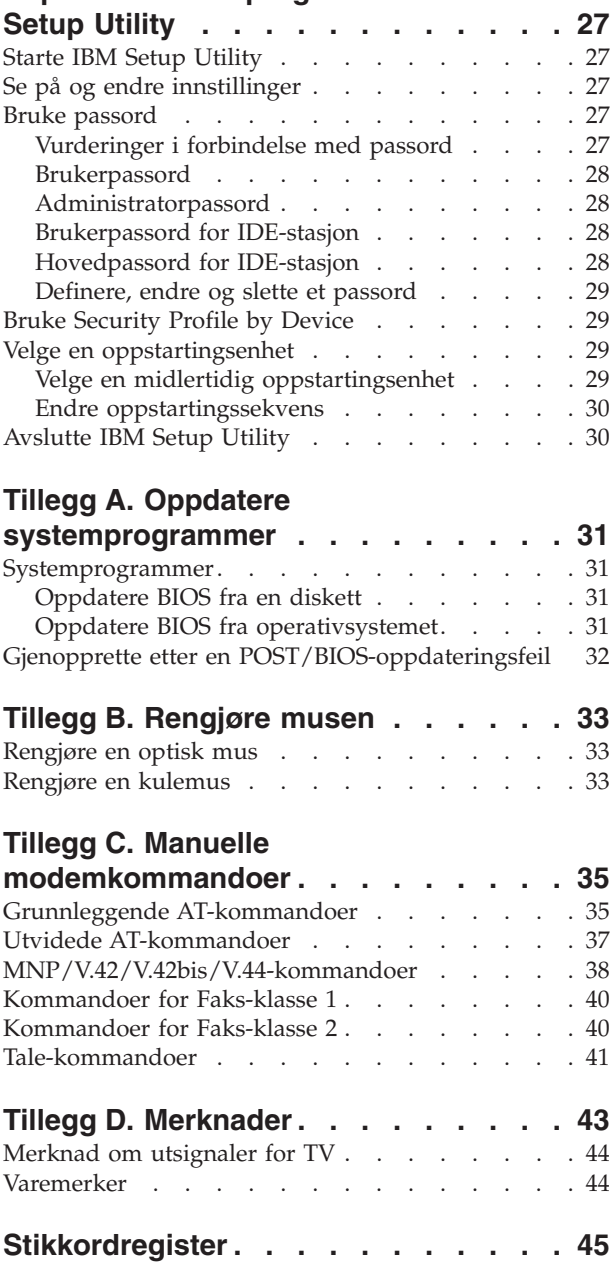

### <span id="page-6-0"></span>**Viktig sikkerhetsinformasjon**

Denne informasjonen hjelper deg med å bruke datamaskinen fra IBM på en sikker måte. Følg og ta vare på all informasjon som fulgte med IBM-maskinen. Informasjonen i dette dokumentet endrer ikke betingelsene i kjøpsavtalen eller IBMs garantibetingelser.

Kundens sikkerhet er viktig for IBM. Våre produkter er utviklet med tanke på at de skal være sikre og effektive. Det er likevel viktig å huske på at personlige datamaskiner er elektroniske apparater. Strømledninger, strømforsyningsenheter og annet tilleggsutstyr kan forårsake en potensiell sikkerhetsrisiko og kan føre til fysiske skader eller skader på eiendeler, spesielt i forbindelse med feil bruk. Du kan redusere denne risikoen ved å følge veiledningen som fulgte med produktet, og lese advarslene på produktet og i brukerveiledningen. Du bør også lese informasjonen i dette dokumentet nøye. Hvis du leser informasjonen i dette dokumentet og dokumentasjonen som fulgte med produktet, kan du beskytte deg selv og være med å skape et tryggere arbeidsmiljø.

**Merk:** Denne informasjonen omfatter referanser til strømforsyningsenheter og batterier. I tillegg til bærbare PCer leverer IBM noen produkter (for eksempel høyttalere eller skjermer) med eksterne strømforsyningsenheter. Hvis du har et slikt produkt, gjelder denne informasjonen for produktet. Datamaskinen kan også inneholde et lite rundt batteri som gir strøm til systemklokken når maskinen ikke er koblet til strøm. Det betyr at sikkerhetsinformasjon for batterier gjelder for alle datamaskiner.

#### **Situasjoner som krever øyeblikkelig handling**

**Produkter kan bli ødelagt som følge av feil bruk eller forsømmelse. Noen skader på produktet kan være så alvorlige at produktet ikke bør brukes igjen før det er blitt kontrollert, og om nødvendig, reparert av autorisert servicepersonale.**

**I likhet med andre elektroniske enheter må du passe godt på produktet når det er slått på. En sjelden gang vil du kanskje kjenne en lukt eller se røyk eller gnister fra maskinen. Eller kanskje høre smelling, knitring eller hvesing. Det kan bety at en av de elektroniske komponentene har gått i stykker på en sikker og kontrollert måte. Det kan imidlertid også bety at det har oppstått et potensielt sikkerhetsproblem. Du må imidlertid ikke ta noen sjanser eller prøve å finne ut av feilen selv.**

**Kontroller regelmessig at maskinen og komponentene ikke er ødelagt, utslitt eller at det er andre faresignaler. Hvis du er usikker på tilstanden til en komponent, skal du ikke bruke produktet. Ta kontakt med IBM HelpCenter eller produsenten for å få instruksjoner om hvordan du kontrollerer produktet og, om nødvendig, reparerer det.**

**Hvis noen av situasjonene nedenfor skulle oppstå, eller hvis du er usikker på om det er trygt å bruke produktet, bør du slutte å bruke produktet og koble det fra strømkilden og telekommunikasjonslinjer til du har snakket med IBM HelpCenter og fått instruksjoner om hva du bør gjøre.**

- <span id="page-7-0"></span>v Strømledninger, plugger, strømforsyningsenheter, skjøteledninger, overspenningsbeskyttere eller strømforsyninger som er sprukket, avslitt eller skadet på annen måte.
- Tegn på overoppheting, røyk, gnister eller ild.
- v Skade på et batteri (for eksempel sprekker eller bulker), statisk elektrisitet fra et batteri eller avleiringer på batteriet.
- Smelling, knitring eller hvesing eller sterk lukt fra produktet.
- v Tegn på at det er kommet væske i maskinen eller at et objekt har falt ned på maskinen, strømledningen eller strømforsyningsenheten.
- v Det er sølt vann på maskinen, strømledningen eller strømforsyningsenheten.
- v Noen har mistet produktet i bakken eller ødelagt det på en annen måte.
- v Produktet virker ikke på normal måte når du følger brukerveiledningen.

**Merk:** Hvis du oppdager slike forhold med et produkt som ikke kommer fra IBM (for eksempel en skjøteledning), må du ikke bruke produktet før du har snakket med produsenten eller fått en tilsvarende del.

#### **Generelle retningslinjer for sikkerhet**

Følg disse forholdsreglene for å redusere risikoen for skade på personer og utstyr.

#### **Service**

Du må ikke forsøke å reparere et produkt på egen hånd, med mindre du har fått beskjed om det fra IBM HelpCenter. Du må bare bruke en IBM-autorisert serviceleverandør som er godkjent for reparasjoner av det aktuelle produktet.

**Merk:** Enkelte deler kan oppgraderes eller byttes ut av kunden. En slik del blir kalt en CRU (Customer Replaceable Unit). IBM merker slike deler nøye, og det følger også med dokumentasjon med instruksjoner når kunden kan bytte ut disse delene selv. Du må følge instruksjonene nøye. Du må alltid kontrollere at strømmen er slått av og at produktet er koblet fra strømkilden før du bytter ut slike deler. Hvis det er noe du lurer på i forbindelse med dette, kan du ta kontakt med IBM HelpCenter.

#### **Strømledninger og strømforsyninger**

Bruk bare strømledningene og strømforsyningsenhetene som leveres av produsenten.

Du må aldri surre strømledningen rundt strømforsyningen eller noen annen gjenstand. Det kan føre til at ledningen blir frynset eller slitt. Dette kan medføre en sikkerhetsrisiko.

Legg alltid strømledningene slik at ingen går på dem eller snubler i dem, og slik at de ikke kommer i klem mellom gjenstander.

Beskytt ledningene og strømforsyningsenhetene mot væske. Du bør for eksempel ikke legge ledningen eller strømforsyningsenheten i nærheten av vasker, badekar, toaletter eller på gulv som blir vasket med flytende materialer. Væske kan føre til kortslutning, spesielt hvis ledningen eller strømforsyningsenheten er slitt på grunn av feil bruk. Væske kan også føre til rust på polene og/eller kontaktpunktene på strømforsyningsenheten, noe som kan føre til overoppheting.

<span id="page-8-0"></span>Koble alltid til strømledningene og signalkablene i riktig rekkefølge, og sjekk at alle kontakter er godt festet.

Ikke bruk en strømforsyningsenhet med korroderte kontaktpunkter eller som viser tegn på overoppheting (for eksempel plast som er smeltet) ved strøminngangen eller noe annet sted på strømforsyningsenheten.

Ikke bruk strømledninger der kontaktpunktene på noen av endene viser tegn på korrosjon eller overoppheting, eller der det ser ut som om strømledningene på en eller annen måte har blitt ødelagt.

#### **Skjøteledninger og tilhørende utstyr**

Kontroller at skjøteledninger, overspenningsbeskyttere, avbruddsfrie strømforsyningsenheter og strømskinner som du bruker, er i henhold til de elektriske kravene til produktet. Du må aldri overbelaste disse enhetene. Hvis du bruker strømskinner, må ikke belastningen overskride strømspenningen for strømskinnen. Rådfør deg med en elektriker hvis du vil ha mer informasjon om strømbelastning, strømkrav og strømspenning.

#### **Støpsler og stikkontakter**

Hvis det ser ut som om en stikkontakt du har tenkt å bruke sammen med datamaskinen, er ødelagt eller rustet, må du ikke bruke den før den er byttet ut av en kvalifisert elektriker.

Du må ikke bøye eller modifisere støpselet. Hvis støpselet er ødelagt, må du få tak i et nytt fra produsenten.

Noen produkter har et jordet støpsel. Dette støpselet passer bare i en jordet stikkontakt. Dette er en sikkerhetsfunksjon. Ikke overstyr denne sikkerhetsfunksjonen ved å prøve å sette støpselet inn i en stikkontakt som ikke er jordet. Hvis du ikke kan sette støpselet i stikkontakten, må du kontakte en elektriker for å få en godkjent stikkontakt eller bytte ut kontakten med en som passer til denne sikkerhetsfunksjonen. Du må aldri overbelaste en elektrisk stikkontakt. Den totale belastningen på systemet må ikke overskride 80 prosent av sikringskursen. Rådfør deg med en elektriker hvis du vil ha mer informasjon om strømbelastning og sikringskurser.

Kontroller at stikkontaktene du bruker er riktig jordet, lett tilgjengelig og i nærheten av utstyret. Ikke trekk i strømledninger slik at de strekkes.

Koble utstyr til og fra stikkontakter på en sikker måte.

#### **Batterier**

Alle personlige datamaskiner fra IBM inneholder et ikke-oppladbart batteri som tilfører strøm til systemklokken. I tillegg bruker mange bærbare produkter, for eksempel ThinkPad-PCene, et oppladbart batteri som gir systemet strøm når det ikke er tilkoblet strømnettet. Batterier som leveres av IBM for bruk med produktet, er blitt testet for kompatibilitet og må bare erstattes av deler som er godkjent av IBM.

Du må aldri prøve å åpne eller utføre service på et batteri. Du må ikke knuse, punktere eller brenne opp batterier eller kortslutte metallkontaktene. Batteriet må ikke utsettes for vann eller annen væske. Lad batteriet kun i henhold til instruksjonene i produktdokumentasjonen.

<span id="page-9-0"></span>Feil bruk eller behandling av batteriet kan resultere i at batteriet blir overopphetet, som igjen kan føre til at gasser eller flammer kommer ut av batteriene. Hvis batteriet er skadet, hvis det lekker eller det danner seg avleiringer på batterikontaktene, må du stoppe å bruke batteriet og anskaffe et nytt fra produsenten.

Batteriytelsen kan bli redusert hvis batteriet ligger ubrukt over lengre tid. Hvis du lar et oppladbart batteri ligge ubrukt i utladet tilstand, kan det for enkelte batterier (spesielt litiumionebatterier) føre til økt risiko for at batteriet kortslutter, noe som kan redusere batteriets levetid og også medføre en sikkerhetsrisiko. Du må ikke la oppladbare litiumionebatterier bli fullstendig utladet eller oppbevare disse batteriene i utladet tilstand.

### **Varme og ventilasjon i produktet**

Datamaskiner genererer varme når de er slått på og når batterier blir ladet. Bærbare datamaskiner kan generere betydelig varme på grunn av den kompakte størrelsen. Du må alltid følge disse grunnreglene:

- v Ikke ha maskinen på fanget eller i kontakt med andre kroppsdeler for lenge når den er i bruk, eller når batteriet lades. Maskinen produserer noe varme ved normal bruk. Langvarig kontakt med batteriet kan føre til ubehag eller i verste fall brannskader.
- v Ikke bruk maskinen eller lad batteriet i nærheten av brennbare eller eksplosive materialer.
- Produktet har ventilasjonsriller, vifter og/eller kjøleribber av sikkerhetsmessige årsaker og for behagelig og pålitelig drift. Disse funksjonene kan ufrivillig bli blokkert hvis du plasserer produktet på en seng, en sofa, et teppe eller andre myke overflater. Du må aldri blokkere, tildekke eller deaktivere disse funksjonene.

### **Sikkerhet for CD- og DVD-stasjoner**

I CD- og DVD-stasjoner roterer plater med høy hastighet. Hvis en CD- eller DVD-plate har riper eller andre skader, kan platen gå i stykker eller til og med knuse når CD-stasjonen er i bruk. For å unngå skader i slike situasjoner og for å redusere risikoen for skader på maskinen, kan du gjøre følgende:

- Oppbevar alltid CD/DVD-plater i originalemballasjen.
- v Oppbevar aldri CD-/DVD-plater i direkte sollys eller ved andre varmekilder.
- v Ta ut CD/DVD-plater fra datamaskinen når de ikke er i bruk.
- v Ikke bøy eller brett CD-/DVD-plater og ikke press dem inn i maskinen eller emballasjen.
- v Kontroller at det ikke er sprekker i CD/DVD-platene før du bruker dem. Ikke bruk plater med sprekker eller andre skader.

### <span id="page-10-0"></span>**Annen sikkerhetsinformasjon**

#### **FARE**

**Strøm fra strømledninger, telefonledninger og kommunikasjonskabler er farlig.**

**Slik unngår du elektriske støt:**

- v **Du må ikke koble til eller fra kabler i tordenvær. Du må heller ikke installere, vedlikeholde eller konfigurere noe i tordenvær.**
- v **Du må koble alle kabler til jordede stikkontakter.**
- v **Du må bruke riktige kabler til alt utstyr som kobles til maskinen.**
- v **Om mulig bør du bare bruke en hånd når du frakobler signalkabler.**
- v **Bruk aldri utstyret i nærheten av brann, oversvømmelse eller annen fare for utstyret.**
- v **Frakoble de tilkoblede strømledningene, telekommunikasjonssystemene, nettverkene og modemene før du åpner dekselet på noen av enhetene, med mindre du blir bedt om noe annet i instruksjonene.**
- v **Tilkoble og frakoble kabler slik det er beskrevet i tabellen nedenfor, når du installerer, flytter eller åpner dekselet på maskinen eller tilkoblede enheter.**

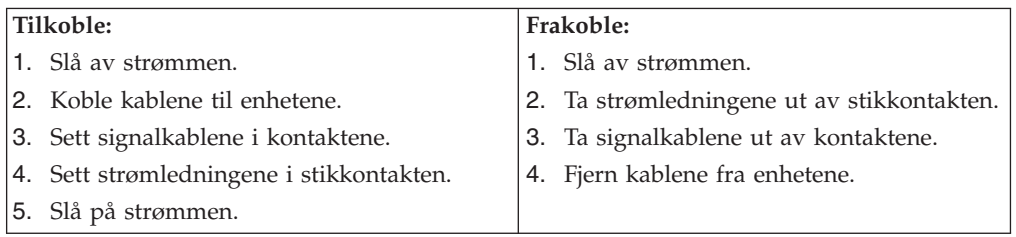

#### **DANGER**

**Le courant électrique provenant de l'alimentation, du téléphone et des câbles de transmission peut présenter un danger.**

**Pour éviter tout risque de choc électrique :**

- v **Ne manipulez aucun câble et n'effectuez aucune opération d'installation, d'entretien ou de reconfiguration de ce produit au cours d'un orage.**
- v **Branchez tous les cordons d'alimentation sur un socle de prise de courant correctement câblé et mis à la terre.**
- v **Branchez sur des socles de prise de courant correctement câblés tout équipement connecté à ce produit.**
- v **Lorsque cela est possible, n'utilisez qu'une seule main pour connecter ou déconnecter les câbles d'interface.;**
- v **Ne mettez jamais un équipement sous tension en cas d'incendie ou d'inondation, ou en présence de dommages matériels.**
- v **Avant de retirer les carters de l'unité, mettez celle-ci hors tension et déconnectez ses cordons d'alimentation, ainsi que les câbles qui la relient aux réseaux, aux systèmes de té lécommunication et aux modems (sauf instruction contraire mentionnée dans les procédures d'installation et de configuration).**
- v **Lorsque vous installez, que vous déplacez, ou que vous manipulez le présent produit ou des périphériques qui lui sont raccordés, reportez-vous aux instructions ci-dessous pour connecter et déconnecter les différents cordons.**

<span id="page-11-0"></span>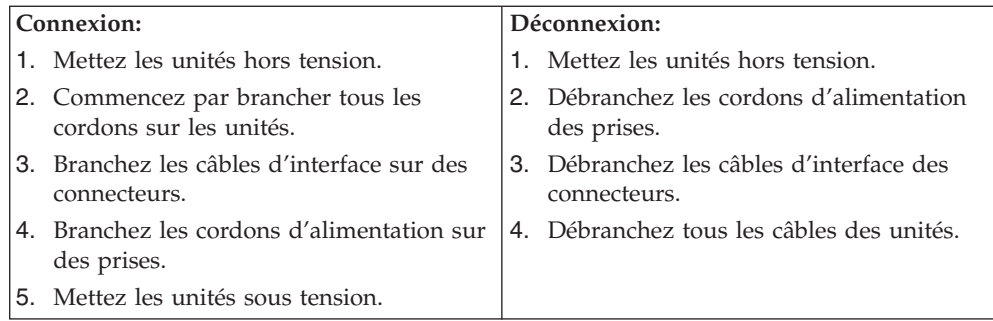

### **Litiumbatteri**

#### **ADVARSEL:**

#### **Litiumbatteriet kan eksplodere hvis det ikke settes inn riktig.**

Batteriet må bare byttes ut med et batteri med delenummer 33F8354 eller med et tilsvarende batteri som anbefales av produsenten. Batteriet inneholder litium og kan eksplodere hvis det ikke behandles riktig.

#### *Du må ikke*

- v kaste batteriet eller senke det i vann
- varme det opp til mer enn 100  $°C$
- ta batteriet fra hverandre, lade det opp eller reparere det

Ikke kast batteriet som vanlig avfall. Lever det til forhandleren, på en miljøstasjon eller ved et mottak for spesialavfall.

#### **ATTENTION**

#### **Danger d'explosion en cas de remplacement incorrect de la batterie.**

Remplacer uniquement par une batterie IBM de type ou d'un type équivalent recommandé par le fabricant. La batterie contient du lithium et peut exploser en cas de mauvaise utilisation, de mauvaise manipulation ou de mise au rebut inappropriée.

#### *Ne pas :*

- Lancer ou plonger dans l'eau
- Chauffer à plus de  $100^{\circ}C$  (212 $^{\circ}F$ )
- Réparer ou désassembler

Mettre au rebut les batteries usagées conformément aux règlements locaux.

#### **Modemsikkerhet**

For å redusere risikoen for brann, elektrisk støt og skade ved bruk av telefonutstyr må du alltid følge noen grunnleggende sikkerhetsregler, for eksempel:

- v Du må aldri installere telefonkabler i tordenvær.
- v Du må aldri installere telefonkontakter i våte lokaler med mindre kontaktene er beregnet på slike steder.
- v Du må aldri berøre uisolerte telefonkabler eller -terminaler med mindre telefonlinjen er frakoblet ved nettverksgrensesnittet.
- v Vær forsiktig når du installerer eller arbeider med telefonlinjer.
- <span id="page-12-0"></span>v Unngå å bruke telefonen (annet enn trådløs type) i tordenvær. Du kan få støt ved lynnedslag.
- Ikke bruk telefonen til å rapportere en gasslekkasje hvis telefonen befinner seg i nærheten av lekkasjen.

#### **Consignes de sécurité relatives au modem**

Lors de l'utilisation de votre matériel téléphonique, il est important de respecter les consignes ci-après afin de réduire les risques d'incendie, d'électrocution et d'autres blessures :

- N'installez jamais de cordons téléphoniques durant un orage.
- v Les prises téléphoniques ne doivent pas être installées dans des endroits humides, excepté si le modèle a été conçu à cet effet.
- v Ne touchez jamais un cordon téléphonique ou un terminal non isolé avant que la ligne ait été déconnectée du réseau téléphonique.
- v Soyez toujours prudent lorsque vous procédez à l'installation ou à la modification de lignes téléphoniques.
- Si vous devez téléphoner pendant un orage, pour éviter tout risque de choc électrique, utilisez toujours un téléphone sans fil.
- v En cas de fuite de gaz, n'utilisez jamais un téléphone situé à proximité de la fuite.

#### **Laserutstyr**

Noen maskiner er utstyrt med en CD-ROM-stasjon eller DVD-ROM-stasjon fra fabrikken. CD-ROM-stasjoner og DVD-ROM-stasjoner selges også separat, som tilleggsutstyr. CD-ROM-stasjoner og DVD-ROM-stasjoner er laserprodukter. Disse stasjonene er godkjent i USA og oppfyller kravene i samsvar med ″DHHS 21 CFR Subchapter J″ for laserprodukter i klasse 1. I andre land oppfyller stasjonene kravene i IEC 825 og CENELEC EN 60 825 for laserprodukter i klasse 1.

Merk deg følgende når det er installert en CD-ROM-stasjon eller DVD-ROM-stasjon:

#### **ADVARSEL:**

**Hvis du bruker styringsutstyr eller utfører justeringer som ikke er nevnt her, kan det føre til at du utsetter deg for farlig laserstråling.**

Hvis du fjerner dekselet på CD-ROM-stasjonen eller DVD-ROM-stasjonen, kan det føre til farlig laserstråling. CD-ROM-stasjonen eller DVD-ROM-stasjonen inneholder ingen deler som må repareres. **Ikke fjern stasjonsdekslene.**

Noen CD-ROM-stasjoner og DVD-ROM-stasjoner kan inneholde en laserdiode i klasse 3A eller 3B. Merk deg dette:

#### **FARE**

**Laserstråling når dekselet åpnes. Stirr ikke inn i strålen, stirr ikke direkte på strålen med optiske instrumenter og unngå eksponering for strålen.**

#### **DANGER:**

Certains modèles d'ordinateurs personnels sont équipés d'origine d'une unité de CD-ROM ou de DVD-ROM. Mais ces unités sont également vendues séparément en tant qu'options. L'unité de CD-ROM/DVD-ROM est un appareil à laser. Aux État-Unis, l'unité de CD-ROM/DVD-ROM est certifiée conforme aux normes indiquées dans le sous-chapitre J du DHHS 21 CFR relatif aux produits à laser de classe 1. Dans les autres pays, elle est certifiée être un produit à laser de classe 1 conforme aux normes CEI 825 et CENELEC EN 60 825.

Lorsqu'une unité de CD-ROM/DVD-ROM est installée, tenez compte des remarques suivantes:

**ATTENTION: Pour éviter tout risque d'exposition au rayon laser, respectez les consignes de réglage et d'utilisation des commandes, ainsi que les procédures décrites.**

L'ouverture de l'unité de CD-ROM/DVD-ROM peut entraîner un risque d'exposition au rayon laser. Pour toute intervention, faites appel à du personnel qualifié.

Certaines unités de CD-ROM/DVD-ROM peuvent contenir une diode à laser de classe 3A ou 3B. Tenez compte de la consigne qui suit:

#### **DANGER**

**Rayonnement laser lorsque le carter est ouvert. Évitez toute exposition directe des yeux au rayon laser. Évitez de regarder fixement le faisceau ou de l'observer à l'aide d'instruments optiques.**

# <span id="page-14-0"></span>**Oversikt**

Takk for at du valgte en IBM-maskin. Maskinen inneholder mange av de siste nyhetene innenfor datateknologi, og den er lett å oppgradere hvis behovene dine endrer seg.

Du kan på en enkel måte utvide bruksmulighetene til maskinen ved å tilføye tilleggsutstyr. I denne boken finner du instruksjoner for hvordan du installerer eksternt og internt tilleggsutstyr. Når du skal installere tilleggsutstyr, følger du instruksjonene i dette kapittelet og instruksjonene som følger med utstyret.

### **Informasjonsressurser**

*Hurtigreferansen* som følger med maskinen, inneholder opplysninger om hvordan du installerer maskinen og starter operativsystemet. Den inneholder også informasjon om grunnleggende problemløsing, prosedyrer for programvaregjenoppretting, opplysninger om hvordan du får hjelp og opplysninger om garantibetingelser.

Access IBM gir deg tilgang til mer informasjon om maskinen.

Hvis du har Internett-tilgang, kan du få tak i oppdaterte håndbøker til maskinen på World Wide Web. Du får tilgang til denne informasjonen ved å gå til

http://www.ibm.com/pc/support

Oppgi maskintype og modellnummer i feltet **Quick Path** og klikk på **Go**.

# <span id="page-16-0"></span>**Kapittel 1. Installere tilleggsutstyr**

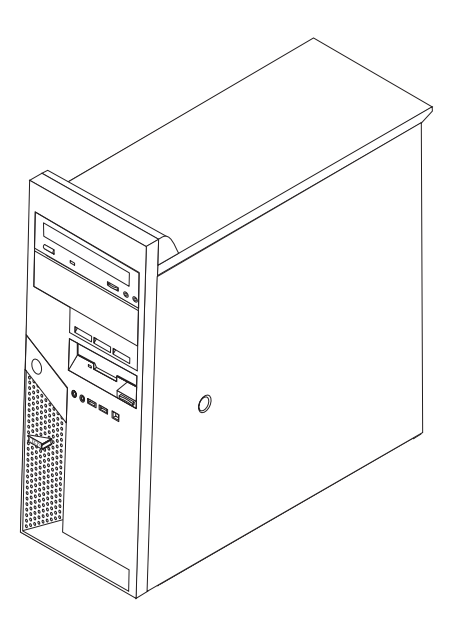

Dette kapittelet gir en innledning til funksjonene og tilleggsutstyret som er tilgjengelige på din datamaskin. Du kan utvide bruksmulighetene til maskinen ved å tilføye minne, kort og stasjoner. Når du skal installere tilleggsutstyr, følger du instruksjonene i dette kapittelet og instruksjonene som følger med utstyret.

#### **Viktig**

Før du installerer eller fjerner tilleggsutstyr, må du lese ["Viktig](#page-6-0) [sikkerhetsinformasjon"](#page-6-0) på side v. Disse forholdsreglene og retningslinjene forbedrer sikkerheten når du arbeider.

### **Utstyr**

Dette avsnittet inneholder en oversikt over maskinens deler og forhåndsinstallert programvare.

#### **Systeminformasjon**

Informasjonen nedenfor dekker en rekke forskjellige modeller. Hvis du vil ha en fullstendig liste over utstyret i din modell, går du til IBM Setup Utility. Se Kapittel 2, "Bruke [programmet](#page-42-0) IBM Setup Utility", på side 27.

**Mikroprosessor** (varierer avhengig av modelltype)

- Intel Pentium 4-prosessor med HyperThreading-teknologi
- Intel Pentium 4-prosessor
- Intel Celeron-prosessor
- Intern hurtigbuffer (størrelsen varierer avhengig av modelltype)

#### **Minne**

- <span id="page-17-0"></span>v Støtte for fire DIMM-moduler (Dual Inline Memory Modules) (DDR eller DDR2)
- 512 kB FLASH-minne for systemprogrammer

#### **Interne stasjoner**

- v 3,5-tommers tynne diskettstasjoner på 1,44 MB
- Internt SATA-platelager (Serial Advanced Technology Attachment)
- Optisk stasjon (på enkelte modeller)

#### **Skjermsystem**

- v En integrert grafikkstyreenhet for en VGA-skjerm (Video Graphics Array)
- v PCI Express x16-grafikkspor på systembordet

#### **Lydsystem**

- v AC'97 med ADI 1981B Audio Codec
- Mikrofon- og hodetelefonkontakter på frontpanelet
- v Linjeinngang og linjeutgang på bakpanelet
- v IEEE 1394-kontakt på forsiden (på enkelte modeller)
- v Intern monohøyttaler (på enkelte modeller)

#### **Tilknytning**

- 10/100/1000 Mbps integrert Broadcom Ethernet-styreenhet
- Støtte for Wake on LAN-funksjonen
- v PCI V.90-modem for data/faks (på enkelte modeller)

#### **Systemadministrasjonsfunksjoner**

- v Fjernprogramstarter (RPL) og DHCP (Dynamic Host Configuration Protocol)
- Wake on LAN
- Wake on Ring (i IBM Setup Utility kalles denne funksjonen "Serial Port Ring Detect″ for et eksternt modem)
- v Fjernadministrasjon
- Automatisk oppstarting
- System Management (SM) BIOS og SM-programvare
- Mulighet for lagring av resultater av maskinvareselvtest

#### **I/U-funksjoner**

- v ECP/EPP (Extended Capabilities Port/Extended Parallel Port) med 25 kontaktpunkter
- v To serielle porter med 9 kontaktpunkter (på enkelte modeller)
- v Åtte USB-kontakter med 4 kontaktpunkter (to på frontpanelet og seks på bakpanelet)
- PS/2-musekontakt
- PS/2-tastbordkontakt
- Ethernet-kontakt
- v VGA-skjermkontakt
- Lydkontakter (se Lydsystem)
- v IEEE 1394-kontakt (på noen modeller)

#### <span id="page-18-0"></span>**Utvidelsesmuligheter**

- v Fem stasjonsbrønner
- To standard PCI-kortspor (Peripheral Component Interconnect)
- Ett PCI Express x1-kortspor
- Ett PCI Express x16-grafikkortspor

#### **Strøm**

- 310 W strømforsyning med manuell spenningsvelger
- v Automatisk 50/60 Hz innfrekvensskifting
- Støtte for avansert styring av strømtilførsel (APM)
- v Støtte for ACPI (grensesnitt for automatisk konfigurering og strømstyring)

#### **Sikkerhetsfunksjoner**

- Passord for brukere og systemansvarlige
- Passord og hovedpassord for platelagerbrukere (på enkelte modeller)
- Støtte for tilføying av en hengelås
- Støtte for tilføying av et integrert kabellås
- v Bryter for registrering av åpning av deksel
- Konfigurerbar oppstartingssekvens
- Oppstarting uten diskettstasjon, tastbord eller mus
- Uovervåket oppstarting
- I/U-styring av diskett og platelager
- v I/U-styring av seriell port og parallellport
- Sikkerhetsprofil for hver enhet

#### **Programvare forhåndsinstallert av IBM**

Det er mulig at maskinen leveres med forhåndsinstallert programvare. I så fall er operativsystem, styreprogrammer som støtter innebygde funksjoner, og andre støtteprogrammer inkludert.

#### **Forhåndsinstallerte operativsystemer** (varierer alt etter modelltype)

**Merk:** Ikke alle land (eller regioner) har disse operativsystemene.

- Microsoft Windows XP Home
- Microsoft Windows XP Professional

#### **Operativsystemer (testet for kompatibilitet eller sertifisert)** (varierer etter modelltype)

 $\cdot$  Linux

### <span id="page-19-0"></span>**Tilgjengelig tilleggsutstyr**

Her er eksempler på tilgjengelig tilleggsutstyr:

- Eksternt tilleggsutstyr
	- Enheter som kobles til en parallellport, for eksempel skrivere og eksterne stasjoner
	- Enheter som kobles til en seriell port, for eksempel eksterne modemer og digitale kameraer
	- Lydenheter, for eksempel eksterne høyttalere for lydsystemet
	- USB-enheter, for eksempel skrivere, styrespaker og skannere
	- Sikkerhetsenheter, for eksempel låsbar kabel eller hengelås
	- Skjermer
	- IEEE 1394-enheter (krever et IEEE 1394-kort)
- Internt tilleggsutstyr
	- System minne, kalt DIMM-moduler (Dual Inline Memory Modules)
	- PCI-kort (Peripheral Component Interconnect)
	- PCI Express x1-kort
	- PCI Express x16-grafikkort
	- Interne stasjoner, for eksempel:
		- Optiske stasjoner, for eksempel CD- og DVD-stasjoner
		- Platelager
		- Diskettstasjoner og andre stasjoner med utskiftbare medier

Du kan lese om det siste innen tilgjengelig utstyr på disse nettstedene:

- http://www.ibm.com/pc/us/options/
- http://www.ibm.com/pc/support/

Du kan også få informasjon ved å ringe disse telefonnumrene:

- v I USA kan du ringe 1-800-IBM-2YOU (1-800-426-2968) eller til din IBM-forhandler eller IBM-representant.
- v I Canada kan du ringe 1-800-565-3344 eller 1-800-IBM-4YOU.
- v Hvis du befinner deg utenfor USA og Canada, tar du kontakt med din IBM-forhandler eller IBM-representant.

# <span id="page-20-0"></span>**Spesifikasjoner**

Dette avsnittet inneholder fysiske spesifikasjoner for maskinen.

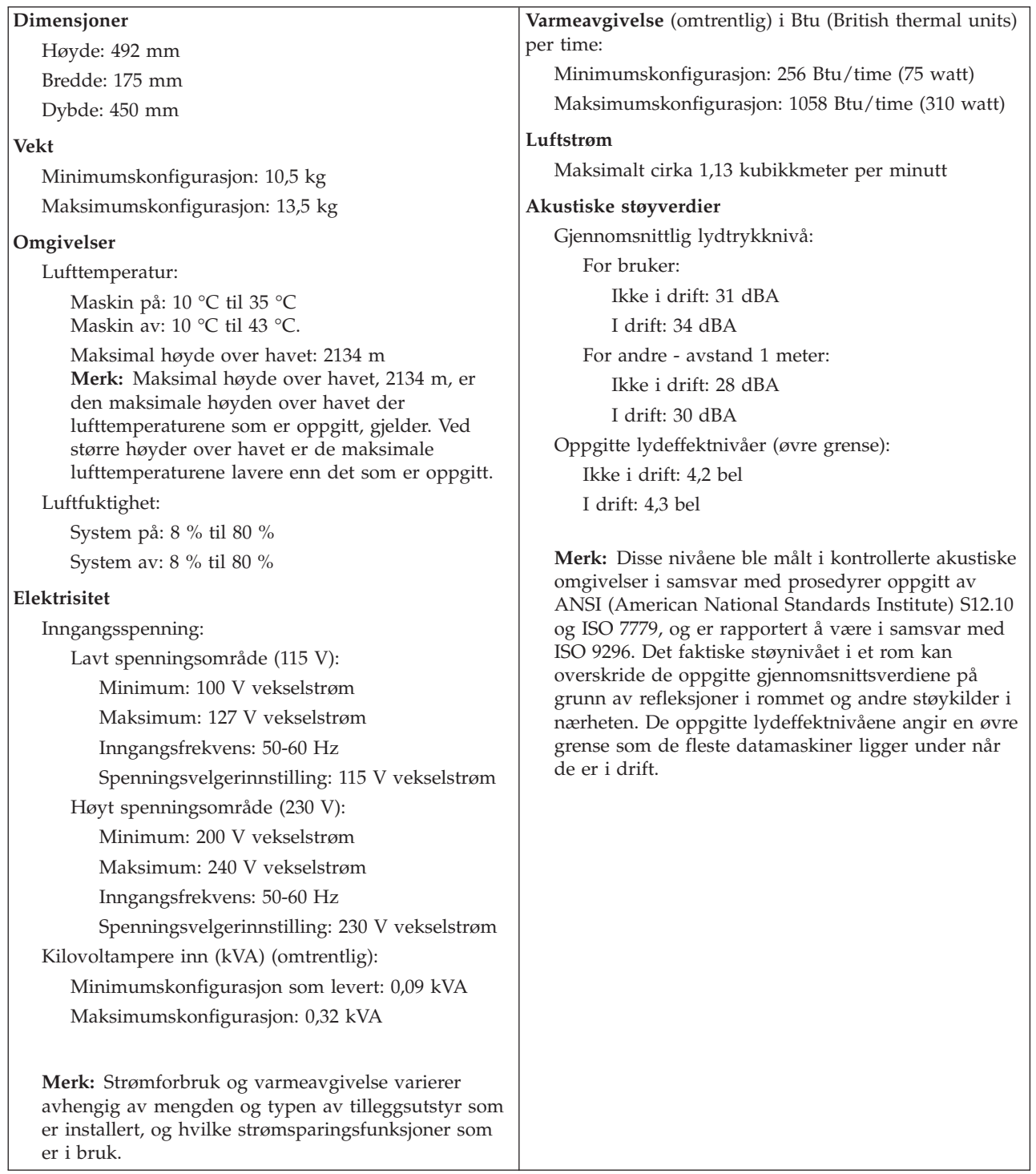

# **Nødvendig verktøy**

Når du skal installere enkelte typer tilleggsutstyr, trenger du en flat skrutrekker eller en stjerneskrutrekker. For andre typer kan du trenge annet utstyr. Les instruksjonene som følger med utstyret.

#### <span id="page-21-0"></span>**Håndtere enheter som er følsomme for statisk elektrisitet**

Selv om statisk elektrisitet er ufarlig for deg, kan det forårsake alvorlige skader på en datamaskin og det installerte utstyret.

Når du installerer tilleggsutstyr, må du *ikke* åpne den antistatiske pakningen med utstyret før du blir bedt om å gjøre det.

Når du håndterer utstyr og komponenter, må du ta disse forholdsreglene for å unngå at utstyret blir ødelagt av statisk elektrisitet:

- v Beveg deg minst mulig. Bevegelse kan føre til at du bygger opp statisk elektrisitet.
- v Håndter komponentene forsiktig. Hold kort og minnemoduler i kantene. Ta aldri på kretsene.
- Unngå at andre tar på deler.
- v Når du installerer nytt tilleggsutstyr, holder du den antistatiske pakningen som inneholder utstyret, i berøring med metalldekselet på et utbyggingsspor eller en annen umalt metalloverflate i minst to sekunder. Dette reduserer den statiske elektrisiteten i pakningen og i kroppen din.
- v Om mulig tar du utstyret ut av pakningen og setter det direkte inn i maskinen uten å sette det ned. Hvis dette ikke er mulig, plasserer du den antistatiske pakningen på en plan og ren flate og legger utstyret oppå den.
- v Ikke plasser utstyret på maskindekselet eller en annen metallflate.

### **Installere eksternt tilleggsutstyr**

Dette kapittelet viser plasseringen til forskjellige eksterne kontakter som du kobler eksterne enheter til, for eksempel eksterne høyttalere, en skriver eller en skanner. For enkelte typer utstyr må du installere programvare i tillegg for at den fysiske forbindelsen skal fungere. Når du skal installere eksterne enheter, bruker du opplysningene i dette kapittelet for å finne riktig kontakt. Deretter leser du instruksjonene som følger med enheten, for å koble den til maskinen på riktig måte og installere nødvendig programvare og styreprogrammer.

# <span id="page-22-0"></span>**Finne kontaktene foran på maskinen**

Illustrasjonen nedenfor viser hvor du finner kontaktene foran på datamaskinen.

**Merk:** Ikke alle modeller har kontaktene som blir vist nedenfor.

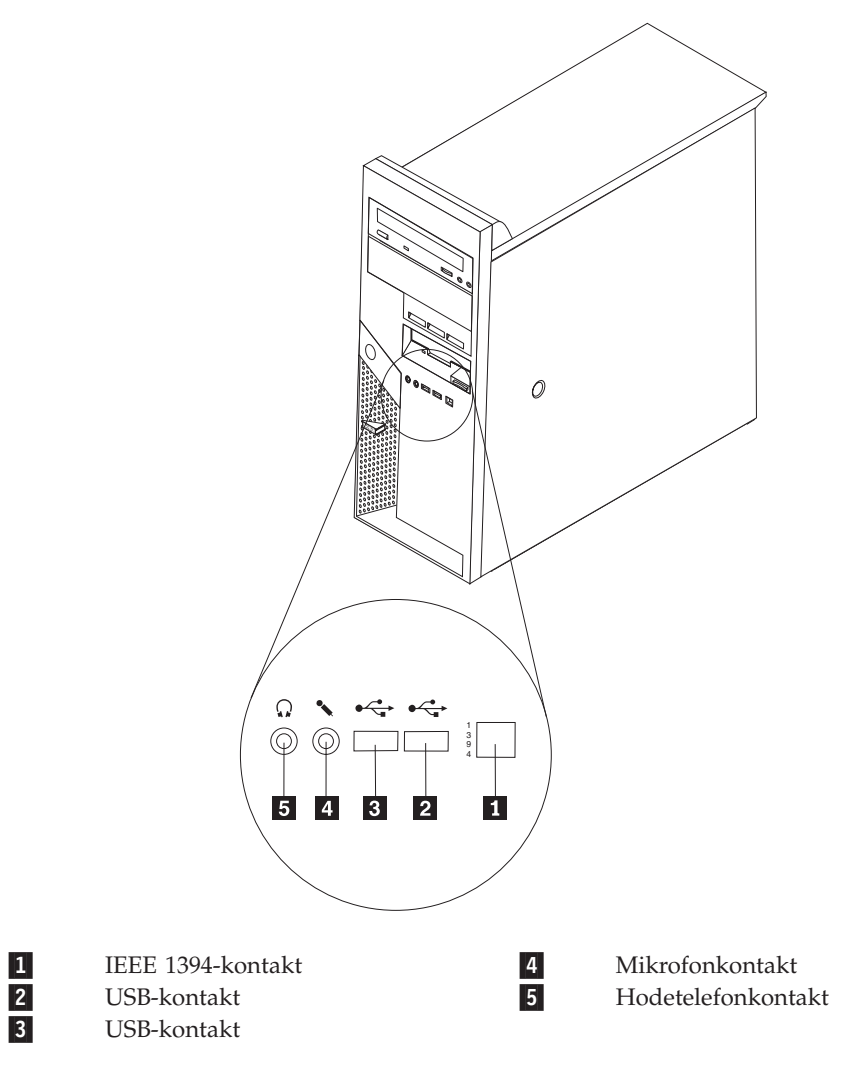

### <span id="page-23-0"></span>**Finne kontaktene bak på maskinen**

Illustrasjonen nedenfor viser hvor du finner kontaktene bak på datamaskinen.

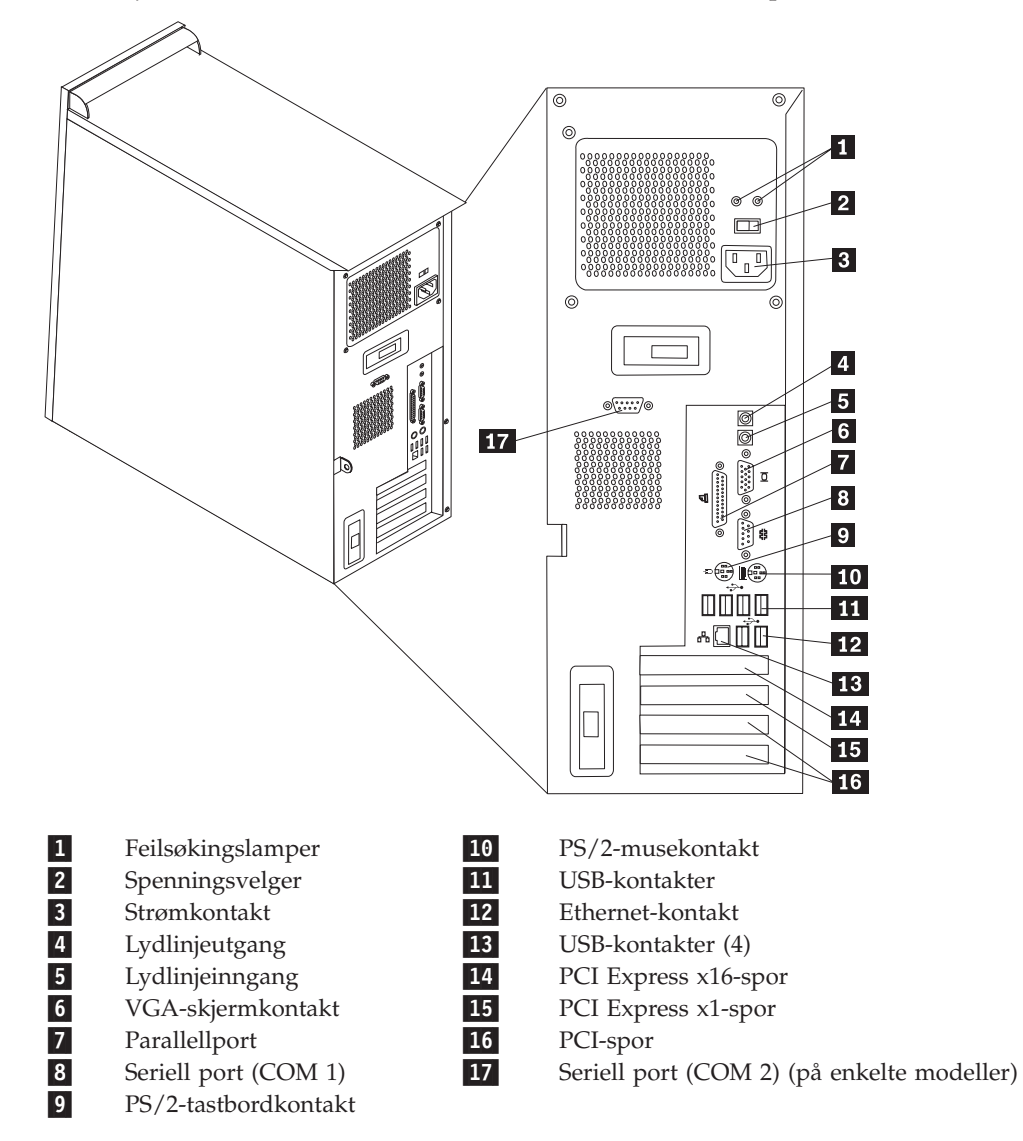

**Merk:** Noen av kontaktene på baksiden av maskinen er fargekodede, slik at det blir enklere for deg å finne ut hvor du skal koble kablene til maskinen.

<span id="page-24-0"></span>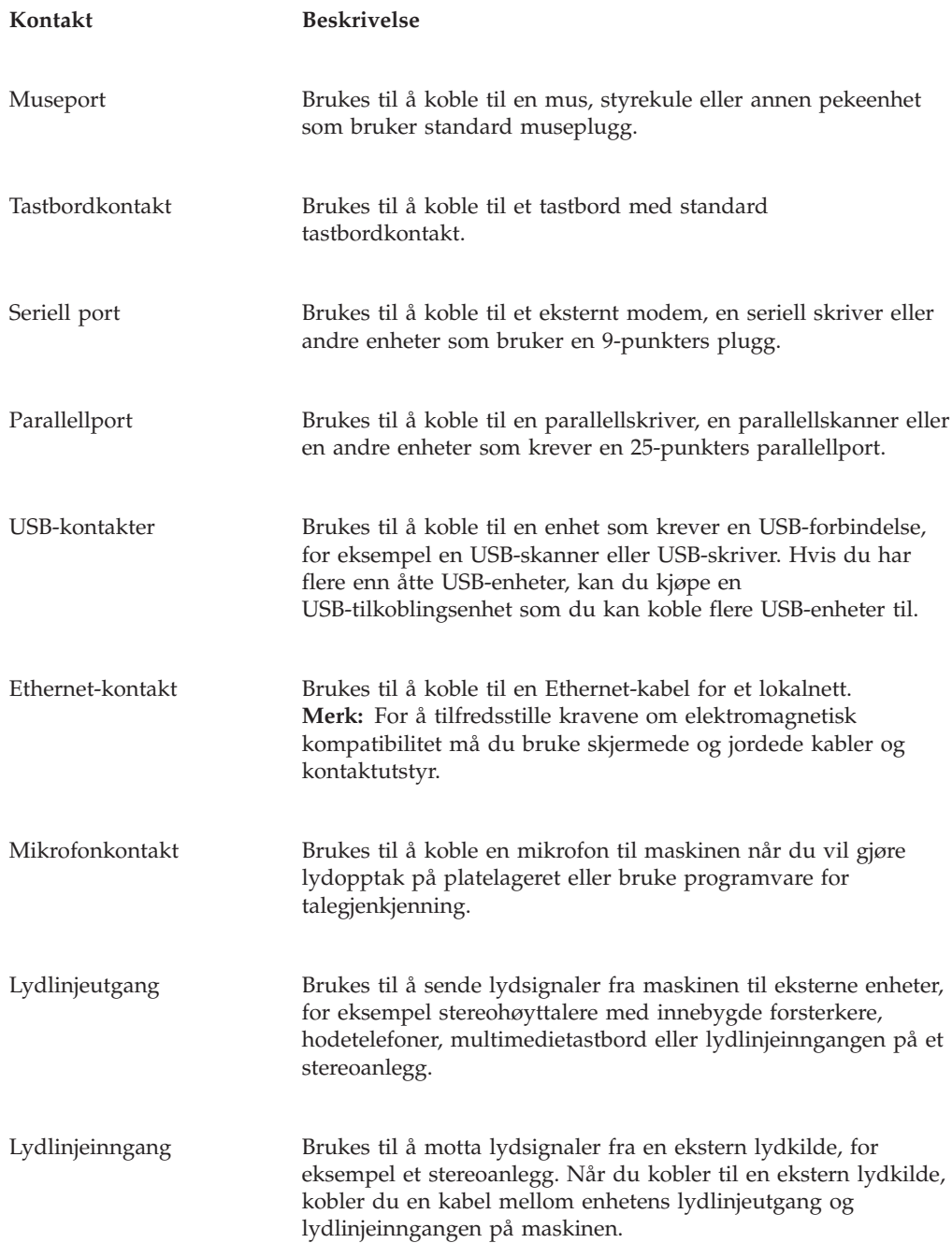

# **Skaffe styreprogrammer**

Du kan hente styreprogrammer for operativsystemer som ikke er forhåndsinstallert, på adressen http://www.ibm.com/pc/support/. Du finner installeringsinstruksjoner i README-filer sammen med styreprogramfilene.

# <span id="page-25-0"></span>**Ta av dekselet**

**Viktig**

Les "Viktig [sikkerhetsinformasjon"](#page-6-0) på side v og ["Håndtere](#page-21-0) enheter som er følsomme for statisk [elektrisitet"](#page-21-0) på side 6 før du tar av dekselet.

Slik tar du av dekselet:

- 1. Avslutt operativsystemet, ta ut alle medier (disketter, CDer eller magnetbånd) fra stasjonene og slå av alle tilkoblede enheter og maskinen.
- 2. Trekk ut alle strømledninger fra stikkontaktene.
- 3. Trekk ut alle kabler som er koblet til maskinen. Dette gjelder strømledninger, signalkabler og alle andre typer kabler som måtte være tilkoblet.
- 4. Fjern eventuelle låser, for eksempel en hengelås eller en Kensington-lås, som er festet til dekselet.
- 5. Trykk på utløserknappen på høyre side av dekselet, skyv dekselet bakover og løft det opp.

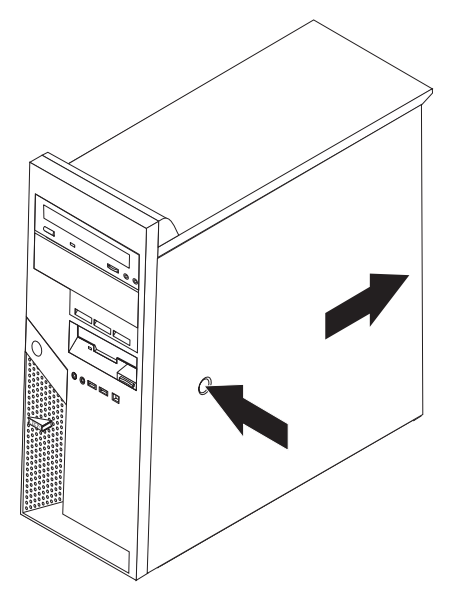

### <span id="page-26-0"></span>**Finne komponenter**

Illustrasjonen nedenfor hjelper deg med å finne forskjellige deler i maskinen.

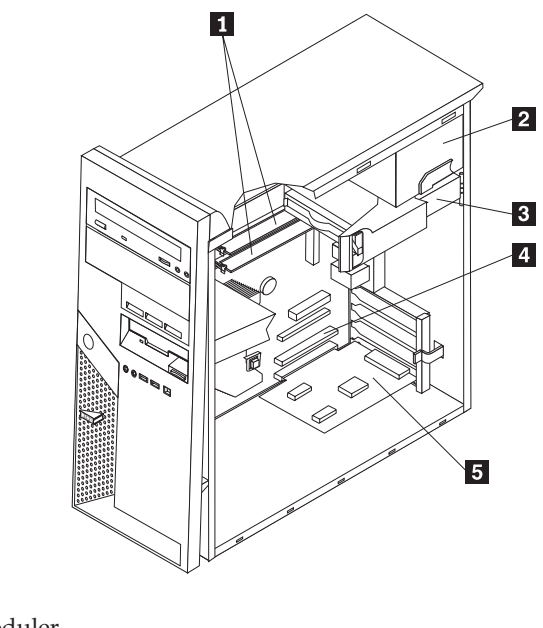

1- DIMM-moduler 2- Strømforsyning 3- Platelager 4- PCI-spor 5-Ekstra PCI-kort

### **Finne delene på systembordet**

Systembordet, som også kalles *hovedkortet*, er det viktigste kortet i maskinen. Det sørger for grunnleggende funksjoner og støtter en rekke IBM-installerte enheter og enheter som du kan installere senere.

<span id="page-27-0"></span>Illustrasjonen nedenfor viser hvor du finner forskjellige deler på systembordet.

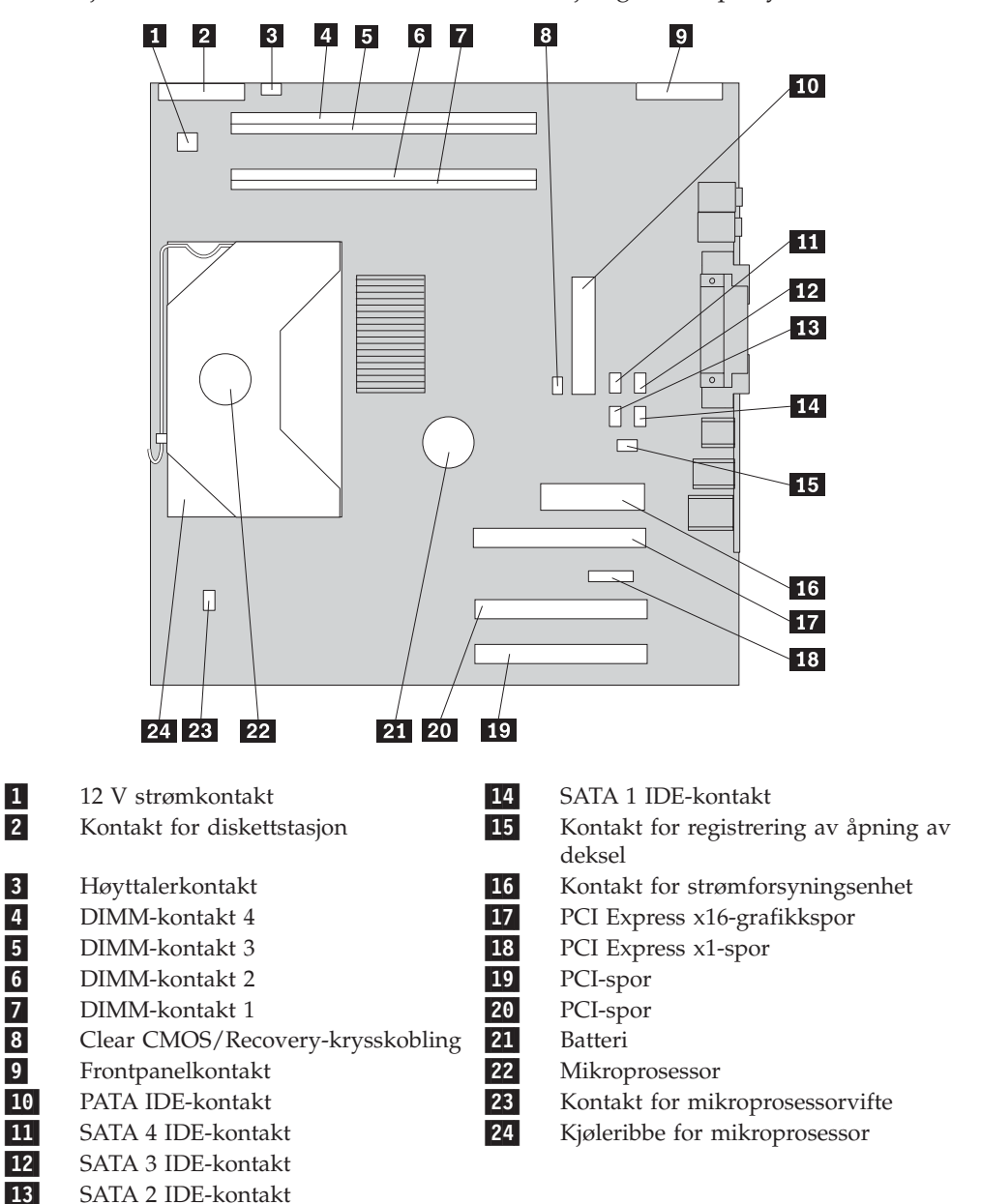

### **Installere minne**

Maskinen har fire kontakter for installering av DIMM-moduler (Dual Inline Memory Modules) med opptil 4,0 GB systemminne.

Systemminne er delt inn i to kanaler (kanal A og B). DIMM-kontakt 1 og 2 er definert som kanal A, og DIMM-kontakt 3 og 4 er definert som kanal B. Hvis det er DIMM-moduler i begge kanalene, benytter datamaskinen toveis kanalmodus.

Datamaskinen har enten DDR-minne eller DDR2-minne. Hvilken minnetype som kreves, avhenger av systembordet som er installert.

Slik finner du ut hvilken minnetype som kreves:

1. Ta av dekselet. Se "Ta av [dekselet"](#page-25-0) på side 10.

- <span id="page-28-0"></span>2. Finn DIMM-kontaktene. Se "Finne delene på [systembordet"](#page-26-0) på side 11.
	- v Hvis de to DIMM-kontaktene nærmest kanten på systembordet er gule, er minnetypen DDR. DIMM-moduler av typen DDR har 184 kontaktpunkter og 2,5 V og kan brukes i en hvilken som helst kombinasjon av størrelsene 128 MB, 256 MB, 512 MB og 1 GB.
	- v Hvis de to DIMM-kontaktene nærmest kanten på systembordet er grønne, er minnetypen DDR2. DIMM-moduler av typen DDR2 har 240 kontaktpunkter og 1,8 V og kan brukes i en hvilken som helst kombinasjon av størrelsene 256 MB, 512 MB og 1 GB.

**Merk:** Hvilken type minne som kreves, er også oppgitt i teksten ved siden av IBM-logoen på systembordet.

Slik installerer du en DIMM-modul:

- 1. Ta av dekselet. Se "Ta av [dekselet"](#page-25-0) på side 10.
- 2. Finn DIMM-kontaktene. Se "Finne delene på [systembordet"](#page-26-0) på side 11.
- 3. Åpne festeklemmene.

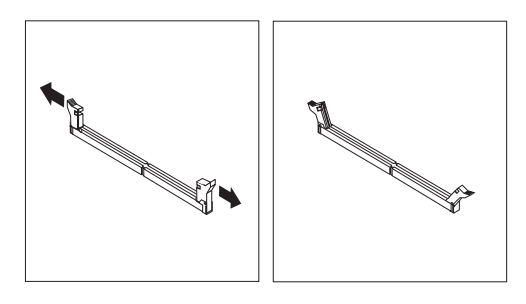

4. Pass på at hakkene i DIMM-modulen passer med kontakten. Skyv eller sett DIMM-modulen rett inn i kontakten til festeklemmene lukkes.

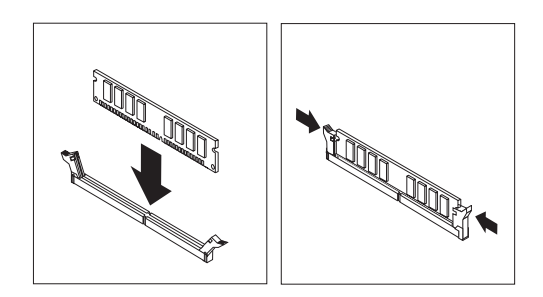

#### **Neste trinn:**

- v Hvis du skal installere annet tilleggsutstyr, fortsetter du med instruksjonene for det.
- v Gå til "Sette på plass dekselet og tilkoble [kablene"](#page-40-0) på side 25 for å fullføre installeringen.

### **Installere kort**

Her finner du opplysninger om hvordan du installerer og fjerner kort. Maskinen har fire utbyggingsspor. Det er to spor for PCI-kort, ett for PCI Express x16-kort og ett for PCI Express x1-kort.

Slik installerer du et kort:

- 1. Ta av dekselet. Se "Ta av [dekselet"](#page-25-0) på side 10.
- 2. Åpne spordekselet med sperre for det aktuelle utbyggingssporet.

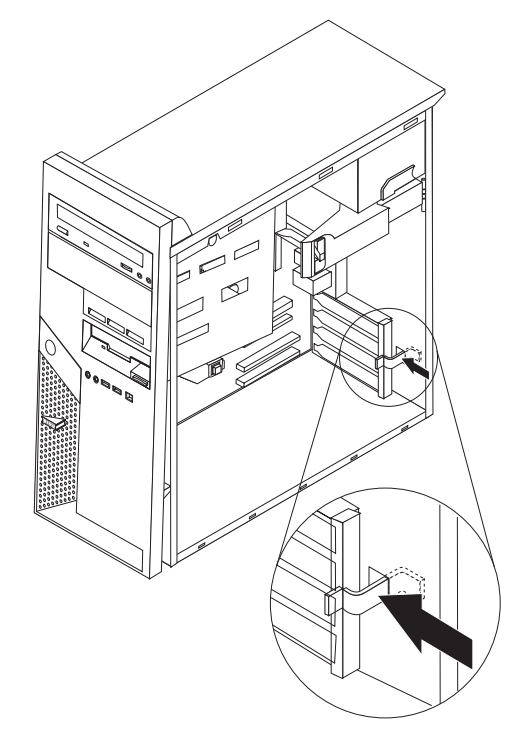

- 3. Ta kortet ut av den antistatiske pakningen.
- 4. Sett kortet i riktig spor på systembordet.
- 5. Lukk spordekselet med sperre.

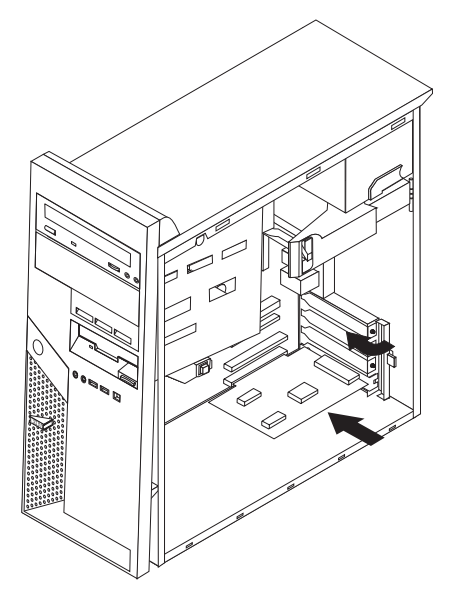

#### **Neste trinn**

- v Hvis du skal installere annet tilleggsutstyr, fortsetter du med instruksjonene for det.
- v Gå til "Sette på plass dekselet og tilkoble [kablene"](#page-40-0) på side 25 for å fullføre installeringen.

### <span id="page-30-0"></span>**Installere interne stasjoner**

Her finner du opplysninger om hvordan du installerer og fjerner interne stasjoner. Interne stasjoner er enheter som maskinen bruker for å lese og lagre data. Du kan tilføye stasjoner i maskinen for å øke lagringskapasiteten og for å kunne lese andre typer medier. Her er noen typer stasjoner du kan bruke for maskinen:

- Parallelle ATA-platelagre
- Serielle ATA-platelagre
- Optiske stasjoner, for eksempel CD-, CD-RW- og DVD-stasjoner
- Stasjoner for utskiftbare medier

**Merk:** Disse ulike stasjonene kalles også IDE-stasjoner (Integrated Drive Electronics).

Interne stasjoner installeres i *brønner*. I denne boken kalles brønnene brønn 1, brønn 2 og så videre.

Når du installerer en intern stasjon, er det viktig at du legger merke til hvilken type stasjon og hvilken størrelse du kan installere i hver enkelt brønn. Det er også viktig at du kobler kablene for de interne stasjonene riktig til den installerte stasjonen.

### **Stasjonsspesifikasjoner**

Maskinen leveres med disse IBM-installerte stasjonene:

- v En optisk stasjon i brønn 1 (på enkelte modeller)
- v En 3,5-tommers diskettstasjon i brønn 4
- v Et 3,5-tommers platelager i brønn 5

Brønner som ikke har en stasjon installert, har en antistatisk beskyttelse og et brønndeksel. Illustrasjonen nedenfor viser plasseringen til stasjonsbrønnene.

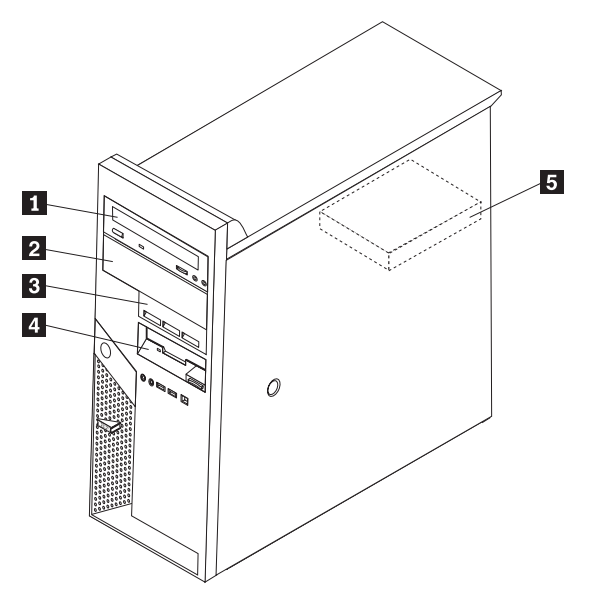

I listen nedenfor beskrives noen av stasjonene du kan installere i hver brønn:

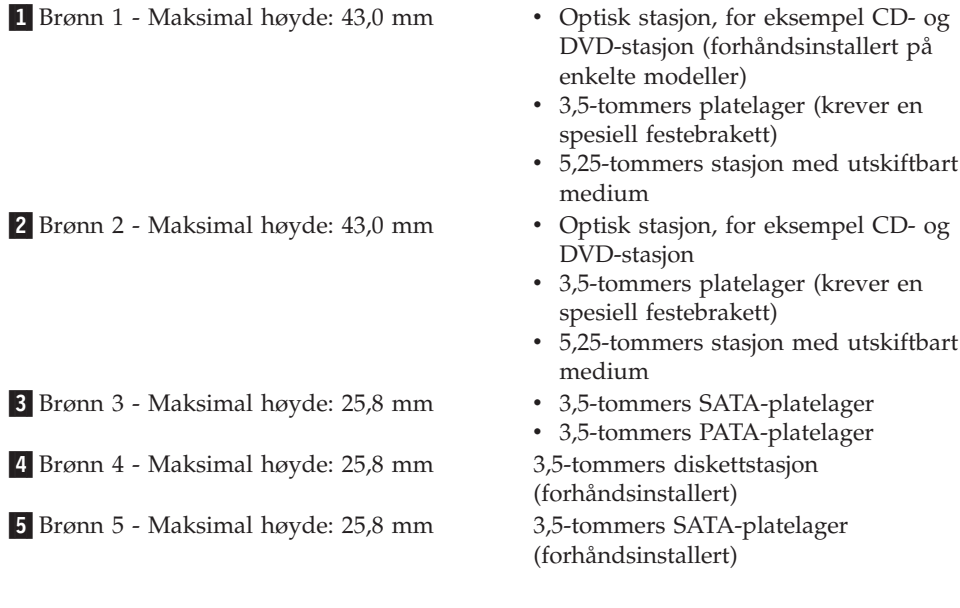

### <span id="page-32-0"></span>**Installere en stasjon i brønn 1 eller 2**

- 1. Ta av dekselet. Se "Ta av [dekselet"](#page-25-0) på side 10.
- 2. Ta av frontdekselet ved å trykke på den blå utløserknappen som vist.

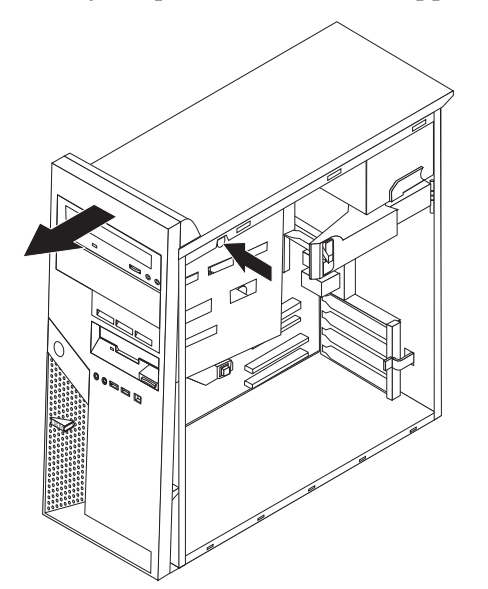

3. Fjern metallskjermen fra stasjonsbrønnen ved å stikke inn en flat skrutrekker og lirke den løs.

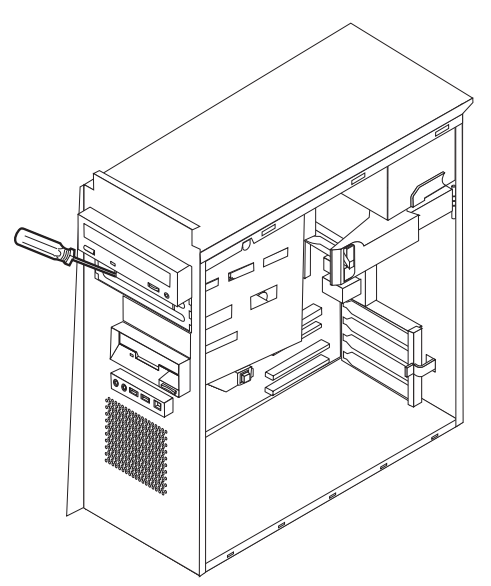

- 4. Fjern plastpanelet i dekselet for spor 2 ved å trykke sammen plasttappene som fester panelet på innsiden av dekselet.
- 5. PATA-stasjoner må være definert som en master- eller slaveenhet. SATA-platelagre krever ikke krysskoblinger som enten er master- eller slaveenheter. Hvis du installerer et SATA-platelager, fortsetter du med trinn [6](#page-33-0) på [side](#page-33-0) 18.
	- v Hvis du installerer den første optiske stasjonen, definerer du den som en masterenhet.
	- v Hvis du installerer en ekstra optisk stasjon, definerer du den som en slaveenhet.

<span id="page-33-0"></span>v Hvis det er en kombinasjon av optiske stasjoner og parallelle ATA-platelagre i brønn 1 og 2, definerer du platelageret som en masterenhet og den optiske stasjonen som en slaveenhet.

Slå opp i dokumentasjonen som følger med stasjonen hvis du ønsker informasjon om master/slave-krysskobling.

6. Sett inn en festeklemme på siden av stasjonen.

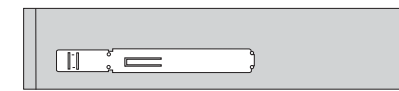

7. Sett stasjonen i brønnen og skyv til den smetter på plass.

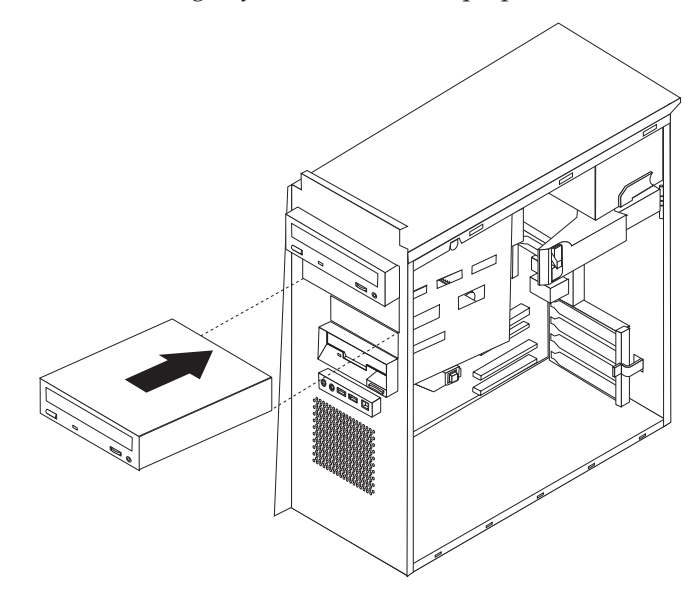

8. Fortsett med "Koble til [stasjoner"](#page-35-0) på side 20.

### **Installere et platelager i brønn 3**

- 1. Ta av dekselet. Se "Ta av [dekselet"](#page-25-0) på side 10.
- 2. Ta av frontdekselet ved å trykke på den blå utløserknappen som vist.

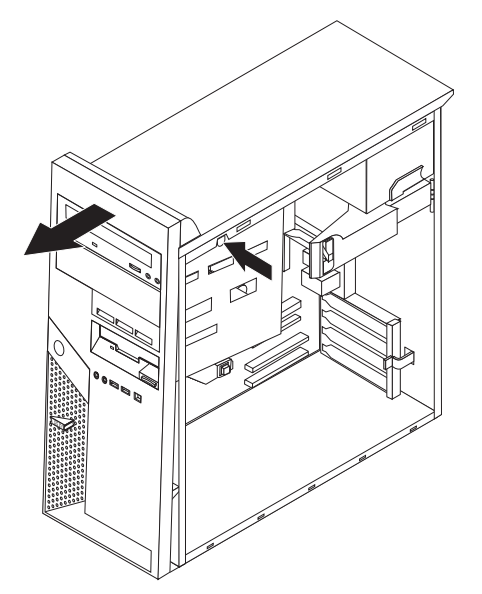

3. Fjern dekselet fra stasjonsbrønn 3 ved å stikke inn en flat skrutrekker og lirke det løst.

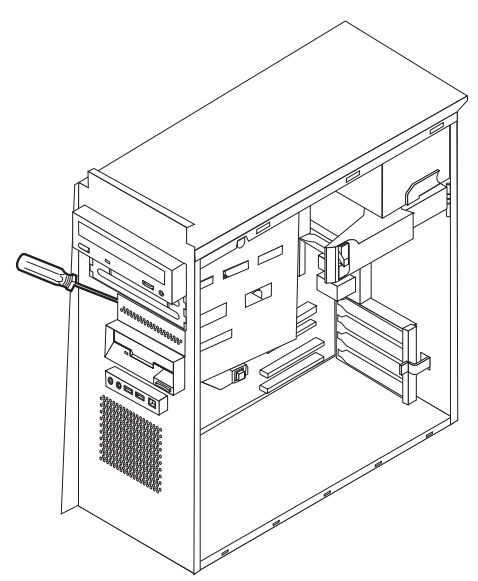

- 4. PATA-stasjoner må være definert som en masterenhet eller en slaveenhet. SATA-platelagre krever ikke krysskoblinger som enten er master- eller slaveenheter. Hvis du installerer et SATA-platelager, fortsetter du med trinn 6.
- 5. Hvis det er en kombinasjon av optiske stasjoner og parallelle ATA-platelagre i brønn 1, 2 og 3, definerer du platelageret som en masterenhet og den optiske stasjonen som en slaveenhet.

Slå opp i dokumentasjonen som følger med stasjonen hvis du ønsker informasjon om master/slave-krysskobling.

6. Sett inn en festeklemme på siden av stasjonen.

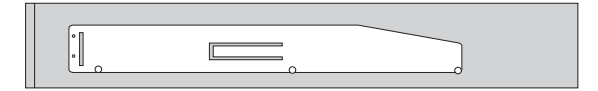

<span id="page-35-0"></span>7. Sett stasjonen i brønnen og skyv til den smetter på plass.

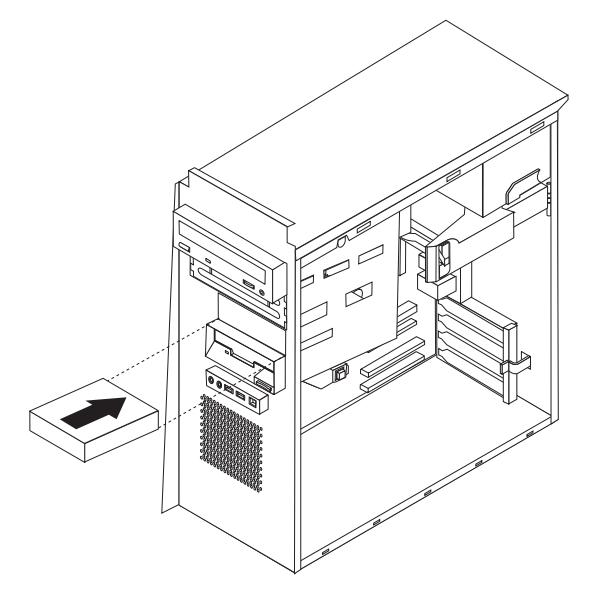

8. Fortsett med "Koble til stasjoner".

#### **Koble til stasjoner**

Hvordan du kobler til en stasjon, varierer avhengig av stasjonstypen. Følg prosedyren som gjelder for typen stasjon du skal koble til.

### **Koble til den første optiske stasjonen**

- 1. En stasjon krever to kabler; en strømkabel som kobles til strømforsyningsenheten og en signalkabel som kobles til systembordet.
- 2. Finn signalkabelen med tre kontakter som fulgte med maskinen eller med den nye stasjonen.
- 3. Finn PATA IDE-kontakten på systembordet. Se "Finne delene på [systembordet"](#page-26-0) på [side](#page-26-0) 11.
- 4. Koble den ene enden av signalkabelen til stasjonen og den andre til PATA IDE-kontakten på systembordet. For å redusere den elektroniske støyen bør du bare bruke kontaktene på enden av kabelen.
- 5. Finn den ekstra strømledningen med fire ledninger merket med P4, og koble den til stasjonen.

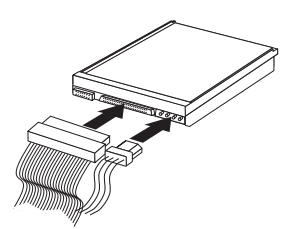

### **Koble til en ekstra optisk stasjon eller et parallelt ATA-platelager**

- 1. Finn en ekstra kontakt på signalkabelen med tre kontakter som er koblet til PATA IDE-kontakten på systembordet. Se "Finne delene på [systembordet"](#page-26-0) på [side](#page-26-0) 11.
- 2. Koble den ekstra kontakten i signalkabelen til den nye stasjonen.

<span id="page-36-0"></span>3. Finn den ekstra strømledningen med fire ledninger, og koble den til stasjonen.

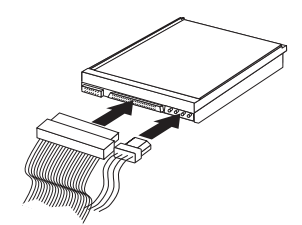

### **Koble til et serielt ATA-platelager**

Et serielt platelager kan kobles til alle tilgjengelige SATA IDE-kontakter.

- 1. Finn signalkabelen som fulgte med den nye stasjonen.
- 2. Finn en ledig SATA IDE-kontakt på systembordet. Se ["Finne](#page-26-0) delene på [systembordet"](#page-26-0) på side 11.
- 3. Koble den ene enden av signalkabelen til stasjonen og den andre til en tilgjengelig SATA IDE-kontakt på systembordet.
- 4. Finn den ekstra strømledingen med fire ledninger, og koble den til stasjonen.

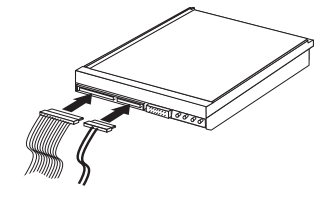

#### **Neste trinn**

- v Hvis du skal installere annet tilleggsutstyr, fortsetter du med instruksjonene for det.
- v Gå til "Sette på plass dekselet og tilkoble [kablene"](#page-40-0) på side 25 for å fullføre installeringen.

### **Installere sikkerhetsfunksjoner**

Det finnes flere alternativer for sikkerhetslås som beskytter mot tyveri av maskinvare og uautorisert tilgang til datamaskinen. Avsnittene nedenfor hjelper deg med å identifisere og installere de ulike typene låser som kan finnes på datamaskinen. I tillegg til fysiske låser kan du hindre uautorisert bruk av maskinen ved hjelp av en programvarelås som låser tastbordet til det blir oppgitt et riktig passord.

Kontroller at eventuelle sikkerhetskabler du installerer, ikke er i veien for andre maskinkabler.

#### **Sikkerhetslåser**

Illustrasjonen nedenfor viser hvor du finner sikkerhetsfunksjonene bak på maskinen.

### <span id="page-37-0"></span>**Integrert kabellås**

Med en integrert kabellås (av og til omtalt som en Kensington-lås), kan du feste maskinen til et skrivebord eller annet fast inventar. Denne låsen holder også dekselet på plass. Du fester kabellåsen til et sikkerhetsspor bak på maskinen og låser den opp og igjen ved hjelp av en nøkkel. Dette er samme type kabellås som brukes for mange bærbare maskiner. Du kan bestille en kabellås direkte fra IBM. Gå til http://www.pc.ibm.com/support og søk på *Kensington*.

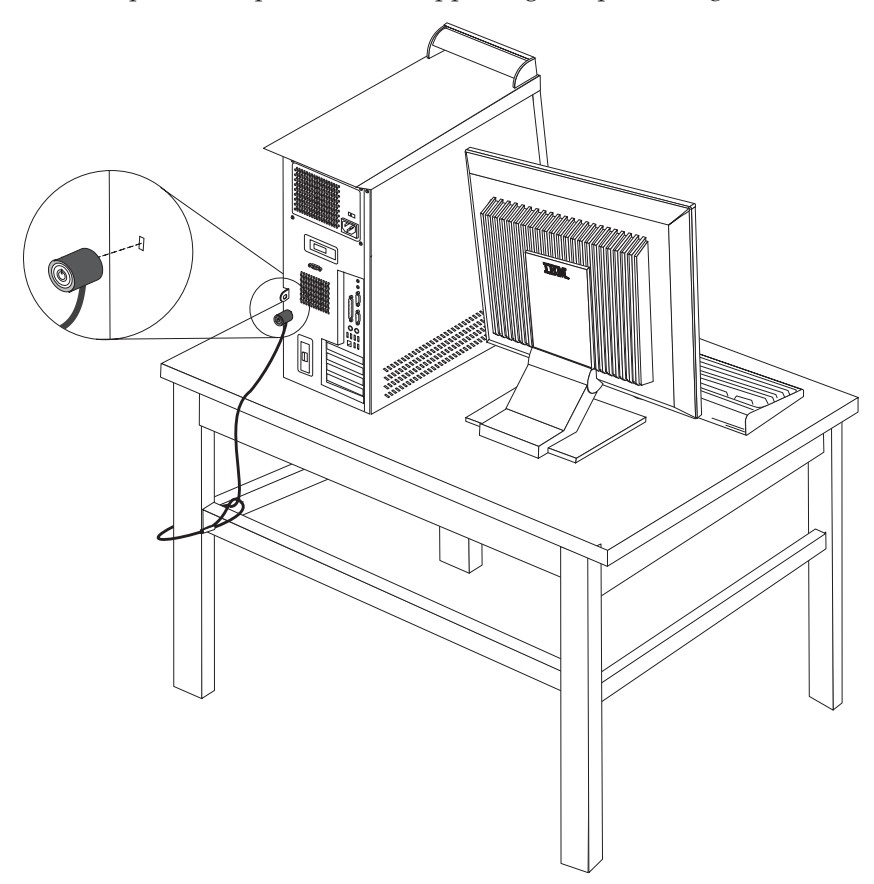

### <span id="page-38-0"></span>**Hengelås**

Maskinen er utstyrt med en bøyle for hengelås slik at dekselet ikke kan fjernes når du setter på en hengelås.

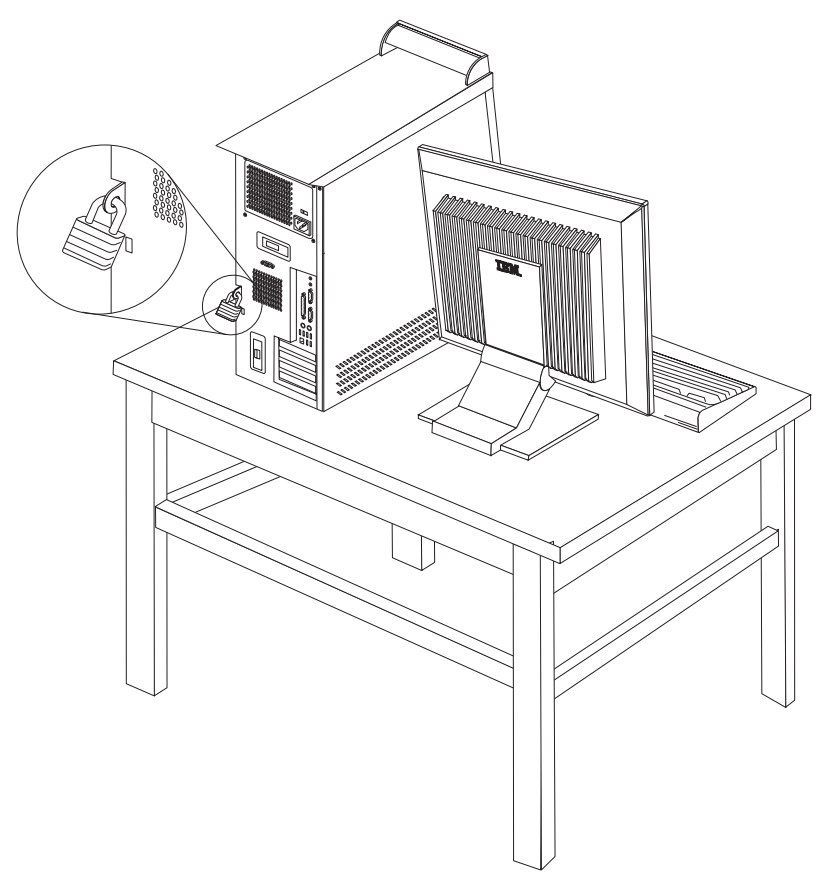

#### **Passordbeskyttelse**

For å hindre uautorisert bruk av datamaskinen, kan du bruke programmet IBM Setup Utility til å definere passord. Se "Bruke [passord"](#page-42-0) på side 27.

#### **Neste trinn**

- v Hvis du skal installere annet tilleggsutstyr, fortsetter du med instruksjonene for det.
- v Gå til "Sette på plass dekselet og tilkoble [kablene"](#page-40-0) på side 25 for å fullføre installeringen.

### **Bytte batteri**

Maskinen har en spesiell type minne som holder den interne klokken og kalenderen oppdatert og lagrer informasjon om utstyret som er installert i maskinen, for eksempel innstillinger for parallellportene. Når du slår av maskinen, sørger et batteri for at informasjonen ikke forsvinner.

Batteriet kan ikke lades opp, og det krever ikke noe vedlikehold. Som alle batterier har det begrenset levetid. Når batteriet blir flatt, mister maskinen datoen, klokkeslettet og konfigurasjonsinformasjonen (inkludert passord). Du får en feilmelding når du slår på maskinen.

<span id="page-39-0"></span>Du finner opplysninger om bytting og avhending av batteri under ["Litiumbatteri"](#page-11-0) på [side](#page-11-0) x.

Slik bytter du batteri:

- 1. Slå av maskinen og alle tilkoblede enheter.
- 2. Ta av dekselet. Se "Ta av [dekselet"](#page-25-0) på side 10.
- 3. Finn batteriet. Se "Finne delene på [systembordet"](#page-26-0) på side 11.
- 4. Om nødvendig fjerner du kort som hindrer at du kommer til batteriet. Du finner mer informasjon under ["Installere](#page-28-0) kort" på side 13.
- 5. Ta ut det gamle batteriet.

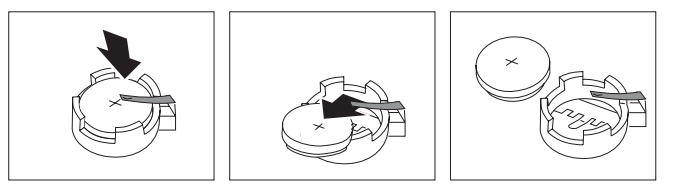

6. Sett inn det nye batteriet.

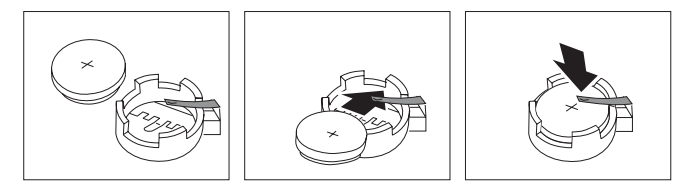

- 7. Sett på plass eventuelle kort som du tok ut for å komme til batteriet. Under ["Installere](#page-28-0) kort" på side 13 finner du instruksjoner for hvordan du erstatter kort.
- 8. Sett på plass dekselet og sett inn strømledningen. Se "Sette på plass [dekselet](#page-40-0) og tilkoble [kablene"](#page-40-0) på side 25.

**Merk:** Første gang du slår på maskinen etter at du har byttet batteri, kan det hende at du får en feilmelding. Det er normalt.

- 9. Slå på maskinen og alle tilkoblede enheter.
- 10. Bruk IBM Setup Utility til å stille inn dato og klokkeslett og eventuelle passord. Se Kapittel 2, "Bruke [programmet](#page-42-0) IBM Setup Utility", på side 27.

#### **Slette et passord som du har mistet eller glemt (tømme CMOS)**

Her finner du opplysninger om passord som er mistet eller glemt. Du finner mer informasjon om glemte passord i Access IBM på arbeidsområdet ditt.

Slik sletter du et glemt passord:

- 1. Slå av maskinen og alle tilkoblede enheter.
- 2. Ta av dekselet. Se "Ta av [dekselet"](#page-25-0) på side 10.
- 3. Finn Clear CMOS/Recovery-krysskoblingen på systembordet. Se ["Finne](#page-26-0) delene på [systembordet"](#page-26-0) på side 11.
- 4. Om nødvendig kan du lese ["Installere](#page-28-0) kort" på side 13 for å fjerne eventuelle kort som hindrer deg i å komme til Clear CMOS/Recovery-krysskoblingen.
- 5. Flytt krysskoblingen fra normalposisjonen (ben 1 og 2) til vedlikeholds- og konfigurasjonsposisjonen (ben 2 og 3).
- 6. Sett på plass dekselet og sett inn strømledningen. Se "Sette på plass [dekselet](#page-40-0) og tilkoble [kablene"](#page-40-0) på side 25.
- 7. Start maskinen på nytt og la den stå på i ca. ti sekunder. Slå av maskinen ved å holde strømbryteren inne i ca. fem sekunder. Maskinen slås av.
- 8. Gjenta trinn 2 til 4 på side [24.](#page-39-0)
- 9. Flytt krysskoblingen tilbake til normalposisjonen (ben 1 og 2).
- 10. Sett på plass dekselet og sett inn strømledningen. Se "Sette på plass dekselet og tilkoble kablene".

### <span id="page-40-0"></span>**Sette på plass dekselet og tilkoble kablene**

Når du er ferdig med å installere tilleggsutstyr, må du sette på plass eventuelle deler du har fjernet, sette på plass dekselet og tilkoble eventuelle kabler og ledninger igjen, inkludert telefon- og strømledninger. Avhengig av hva slags utstyr du har installert, er det mulig at du også må bekrefte de oppdaterte opplysningene i programmet IBM Setup Utility.

Slik setter du på plass dekselet og kobler kablene til maskinen:

- 1. Pass på at alle komponenter er satt sammen riktig, og at ingen verktøy eller løse skruer er gjenglemt inne i maskinen.
- 2. Fjern alle kabler som kan hindre deg i å sette på plass dekselet.
- 3. Plasser dekselet på kabinettet slik at sporene nederst på dekselet går inn i sporene på kabinettet og skyv dekselet til det smekker på plass.

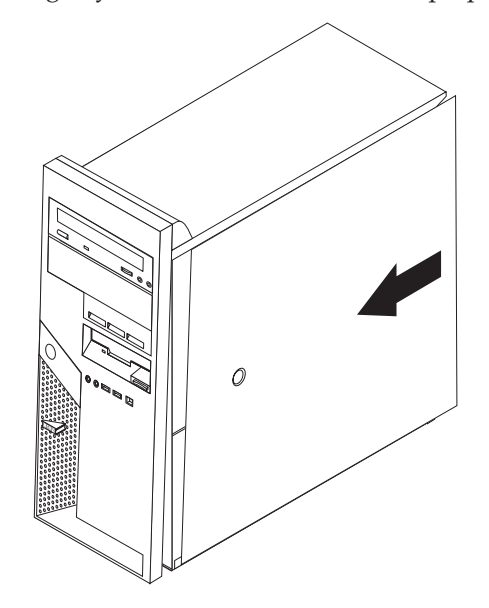

- 4. Installer om nødvendig eventuelle deksellåser, for eksempel en kabellås eller hengelås.
- 5. Koble kablene til maskinen igjen. Se "Installere eksternt [tilleggsutstyr"](#page-21-0) på side [6.](#page-21-0)
- 6. Hvis du skal oppdatere konfigurasjonen, finner du opplysninger under Kapittel 2, "Bruke [programmet](#page-42-0) IBM Setup Utility", på side 27.

# <span id="page-42-0"></span>**Kapittel 2. Bruke programmet IBM Setup Utility**

Programmet IBM Setup Utility er lagret i EEPROM-minnet på maskinen. IBM Setup Utility brukes til å se på og endre konfigurasjonsinnstillingene på maskinen, uavhengig av hvilket operativsystem du bruker. Operativsysteminnstillingene kan imidlertid overstyre tilsvarende innstillinger som er definert i IBM Setup Utility.

#### **Starte IBM Setup Utility**

Slik starter du programmet IBM Setup Utility:

- 1. Hvis maskinen allerede er på når du starter denne prosedyren, må du avslutte operativsystemet og deretter slå av maskinen.
- 2. Hold nede F1-tasten mens du slår på maskinen. Når du hører flere lydsignaler, slipper du F1-tasten.
	- **Merk:** Hvis det er definert et passord for en bruker eller for systemansvarlig, blir menyen for IBM Setup Utility ikke vist før du oppgir passordet. Du finner flere opplysninger under "Bruke passord".

Hvis selvtesten (POST) finner ut at maskinvare er blitt tilføyd eller fjernet, kan det hende at IBM Setup Utility starter automatisk.

#### **Se på og endre innstillinger**

Menyen til IBM Setup Utility viser en oversikt over emner for systemkonfigurering.

Når du arbeider med IBM Setup Utility, må du bruke tastbordet. Tastene du bruker til å utføre forskjellige oppgaver, blir vist nederst på hvert skjermbilde.

#### **Bruke passord**

Ved hjelp av programmet IBM Setup Utility kan du oppgi passord for å hindre at uautoriserte personer får tilgang til maskinen og dataene. Disse passordtypene er tilgjengelige:

- Brukerpassord
- Administratorpassord
- Brukerpassord for IDE-stasjon
- Hovedpassord for IDE-stasjon

Du er ikke nødt til å definere passord for å kunne bruke maskinen. Hvis du har tenkt å definere passord, bør du imidlertid lese instruksjonene nedenfor.

#### **Vurderinger i forbindelse med passord**

Hvis du definerer noen av de ulike typene passord på maskinen, bør du lese og være oppmerksom på følgende informasjon:

v Hvis du skriver feil passord, får du en feilmelding på skjermen. Hvis du skriver feil passord tre ganger etter hverandre, må du slå av maskinen og starte den på nytt.

- <span id="page-43-0"></span>v Hvis du setter både et brukerpassord og et brukerpassord for IDE-stasjon til samme streng, blir du bare bedt om passordet en gang når du slår på maskinen.
- v Ikke flytt et internt IDE-platelager til en annen maskin hvis du har oppgitt et brukerpassord for IDE-stasjonen med mindre den andre maskinen også støtter brukerpassord for IDE-stasjoner.
- Hvis maskinen er koblet til et lokalnettverk (LAN), vil ikke Wake on LAN fungere, med mindre både et brukerpassord og et brukerpassord for IDE-stasjon er satt til å bruke samme passord.

#### **Brukerpassord**

Hvis det er definert et brukerpassord, blir brukeren bedt om å oppgi et gyldig passord hver gang maskinen blir slått på. Maskinen kan ikke brukes før det blir oppgitt et gyldig passord ved hjelp av tastbordet.

#### **Administratorpassord**

Ved å definere et administratorpassord hindrer du uvedkommende i å endre konfigurasjonsinnstillingene. Hvis du har ansvaret for driften av flere PCer, kan det være nyttig å definere et administratorpassord på disse PCene.

Når du har lagt inn et administratorpassord, blir det vist en passordforespørsel hver gang du forsøker å starte IBM Setup Utility.

Hvis du har lagt inn både brukerpassord og passord for systemansvarlig, kan du oppgi hvilket som helst av passordene. Hvis du vil endre noen innstillinger, må du imidlertid oppgi passordet for systemansvarlig.

#### **Brukerpassord for IDE-stasjon**

Brukerpassord for IDE-stasjon blir brukt til å beskytte dataene på IDE-platelagrene. Når dette passordet er definert, blir du bedt om å oppgi et gyldig passord før noen av platelagrene kan brukes. Denne meldingen blir vist hver gang du slår på maskinen. Hvis maskinen har flere platelagre, må de bruke samme passord alle sammen.

#### **NB**

Hvis du har definert et brukerpassord for IDE-stasjonen, men ikke noe hovedpassord for IDE-stasjonen, er gjenoppretting ikke mulig hvis du mister eller glemmer brukerpassordet for IDE-stasjonen. Platelageret må byttes ut. Se "Hovedpassord for IDE-stasjon".

#### **Hovedpassord for IDE-stasjon**

Hovedpassord for IDE-stasjon blir brukt til å gjenopprette bruken av platelageret hvis du skulle glemme eller miste brukerpassordet for IDE-stasjonen. Bare den som kjenner hovedpassordet for IDE-stasjonen, kan tilbakestille brukerpassordet for IDE-stasjonen.

#### **NB**

Kontroller at hovedpassordet for IDE-stasjonen er lagret på et trygt sted. Hvis du glemmer eller mister både brukerpassordet og hovedpassordet for IDE-stasjonen, må IDE-platelageret byttes ut.

Hvis du skal definere både et brukerpassord og hovedpassord for IDE-stasjonen, må du definere hovedpassordet før du definerer brukerpassordet.

#### <span id="page-44-0"></span>**Definere, endre og slette et passord**

Slik definerer, endrer eller sletter du et passord:

**Merk:** Passordet kan være på opptil 7 tegn (A-Z, a-z og 0-9).

- 1. Start IBM Setup Utility (se "Starte IBM Setup [Utility"](#page-42-0) på side 27).
- 2. På menyen til IBM Setup Utility velger du **Security**.
- 3. Velg **Set Passwords**. Les informasjonen som blir vist til høyre på skjermbildet.

### **Bruke Security Profile by Device**

Alternativet Security Profile by Device blir brukt til å aktivere eller deaktivere brukertilgang til følgende enheter:

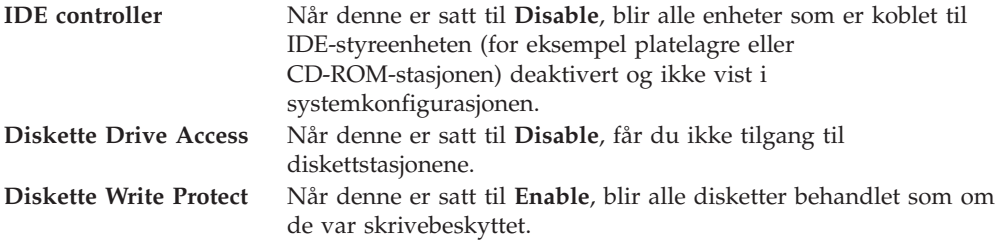

Slik definerer du en sikkerhetsprofil for en enhet:

- 1. Start IBM Setup Utility (se "Starte IBM Setup [Utility"](#page-42-0) på side 27).
- 2. På menyen til IBM Setup Utility velger du **Security**.
- 3. Velg **Security Profile by Device**.
- 4. Velg ønskede enheter og innstillinger og trykk på Enter.
- 5. Gå tilbake til menyen for IBM Setup Utility og velg **Exit** og deretter **Save Settings**.

### **Velge en oppstartingsenhet**

Hvis maskinen ikke starter fra en oppstartingsenhet, for eksempel fra en CD-ROM-stasjon, en diskettstasjon eller et platelager som forventet, følger du en av disse prosedyrene for å velge oppstartingsenhet.

#### **Velge en midlertidig oppstartingsenhet**

Følg denne prosedyren for å starte fra en hvilken som helst oppstartingsenhet.

**Merk:** Ikke alle CDer, platelagre og disketter er oppstartbare.

- 1. Slå av datamaskinen.
- 2. Hold nede og F12-tasten mens du slår på maskinen. Når menyen Startup Device blir vist, slipper du F12-tasten.
- 3. Velg ønsket oppstartingsenhet på menyen Startup Device, og trykk på Enter for å begynne.
- **Merk:** Når du velger en oppstartingsenhet fra menyen Startup Device, endrer du ikke oppstartingssekvensen permanent.

### <span id="page-45-0"></span>**Endre oppstartingssekvens**

Gjør slik hvis du vil se på eller endre hovedoppstartingssekvensen eller oppstartingssekvensen med Slå på automatisk:

- 1. Start IBM Setup Utility (se "Starte IBM Setup [Utility"](#page-42-0) på side 27).
- 2. Velg **Startup**.
- 3. Velg **Startup Sequence**. Les informasjonen som blir vist til høyre på skjermbildet.
- 4. Velg enhetssekvensen for hovedoppstartingssekvensen, den automatiske oppstartingssekvensen og feiloppstartingssekvensen.
- 5. Velg **Exit** fra menyen til IBM Setup Utility og velg deretter **Save Settings**.

Hvis du har endret disse innstillingene og vil ha tilbake standardinnstillingene, velger du **Load Default Settings** på menyen Exit.

### **Avslutte IBM Setup Utility**

Når du er ferdig med å se på eller endre innstillinger, trykker du på Esc til du kommer tilbake til hovedmenyen til IBM Setup Utility (det kan hende du må trykke på Esc flere ganger). Hvis du vil lagre de nye innstillingene, velger du **Save Settings** før du avslutter. Ellers blir ikke endringene lagret.

# <span id="page-46-0"></span>**Tillegg A. Oppdatere systemprogrammer**

Dette tillegget inneholder informasjon om hvordan du oppdaterer systemprogrammer og hvordan du gjenoppretter etter en POST/BIOSoppdateringsfeil.

#### **Systemprogrammer**

*Systemprogrammer* er den grunnleggende programvaren i alle PCer. Selvtesten (POST), BIOS-rutinene og IBM Setup Utility er eksempler på systemprogrammer. Selvtesten består av tester og prosedyrer som utføres hver gang du slår på PCen. BIOS er et lag av programvare som konverterer instruksjoner fra andre programvalg til elektriske signaler som maskinvaren kan forstå. Du kan bruke IBM Setup Utility til å se på og endre konfigurasjonen til og oppsettet av maskinen.

På systembordet finner du en enhet kalt *EEPROM* (Electrically Erasable Programmable Read-Only Memory, eller *FLASH-minne*). Du kan lett oppdatere POST, BIOS og IBM Setup Utility ved å starte maskinen med en FLASH-oppdateringsdiskett eller ved å kjøre et spesielt oppdateringsprogram fra operativsystemet.

IBM kan endre eller oppdatere systemprogrammene. Når oppdateringer blir frigitt, blir de tilgjengelige som nedlastbare filer på World Wide Web (se i *hurtigreferansen*). Instruksjoner for hvordan du bruker systemprogramoppdateringene er tilgjengelige i en .txt-fil som følger med oppdateringsfilene. For de fleste modellene kan du enten laste ned et oppdateringsprogram for å opprette en FLASH-diskett til systemprogramoppdatering, eller du kan laste ned et oppdateringsprogram som kan kjøres fra operativsystemet.

### **Oppdatere BIOS fra en diskett**

- 1. Sett en oppdateringsdiskett (FLASH) for systemprogrammer i diskettstasjonen (stasjon A) på maskinen. Du finner oppdateringer av systemprogrammer på http://www.ibm.com/pc/support/.
- 2. Slå på maskinen. Hvis den allerede er på, må du slå den av og på igjen. Oppdateringen starter.

### **Oppdatere BIOS fra operativsystemet**

- **Merk:** På grunn av de konstante forbedringene som gjøres på IBMs Web-sider, kan innholdet der (inkludert linker det refereres til i denne prosedyren) endres.
- 1. I nettleseren skriver du http://www.pc.ibm.com/support i adressefeltet og trykker på Enter.
- 2. Gå til Downloadable files for din maskintype.
- 3. Under **Select your product** velger du maskintype og klikker på **Go**.
- 4. I feltet Downloadable file by category klikker du på **BIOS**.
- 5. Under **Download files - BIOS by date** klikker du på riktig maskintype.
- 6. Bla nedover og se etter en .txt-fil som har instruksjoner for Flash BIOS-oppdatering fra operativsystemet. Klikk på .txt-filen.
- 7. Skriv ut disse instruksjonene. Dette er svært viktig, siden de ikke vises på skjermen etter at nedlastingen har begynt.

8. Fra nettleseren klikker du på **Back** for å gå tilbake til listen med filer. Følg de trykte instruksjonene nøye når du laster ned, pakker ut og installerer oppdateringen.

### <span id="page-47-0"></span>**Gjenopprette etter en POST/BIOS-oppdateringsfeil**

Hvis strømtilførselen til maskinen brytes under POST/BIOS-oppdateringen, er det ikke sikkert at maskinen starter på riktig måte igjen. Hvis dette skjer, gjør du slik:

- 1. Slå av maskinen og alle tilkoblede enheter som skrivere, skjermer og eksterne stasjoner.
- 2. Trekk ut alle strømledninger fra stikkontaktene og ta av dekselet. Se ["Ta](#page-25-0) av [dekselet"](#page-25-0) på side 10.
- 3. Finn Clear CMOS/Recovery-krysskoblingen på systembordet. Se ["Finne](#page-26-0) delene på [systembordet"](#page-26-0) på side 11.
- 4. Om nødvendig kan du lese Installere kort når du skal fjerne kort som hindrer deg i å komme til Clear CMOS/Recovery-krysskoblingen.
- 5. Flytt krysskoblingen fra standardposisjonen (ben 1 og 2) til ben 2 og 3.
- 6. Sett dekselet på plass igjen. Se "Sette på plass dekselet og tilkoble [kablene"](#page-40-0) på [side](#page-40-0) 25.
- 7. Sett strømledningene til maskinen og skjermen inn i stikkontaktene.
- 8. Sett inn POST/BIOS-oppdateringsdisketten (FLASH-disketten) i stasjon A og slå på maskinen og skjermen.
- 9. Når oppdateringssesjonen er fullført, blir det ikke vist noe skjermbilde og lydsignalene slutter. Fjern disketten fra diskettstasjonen og slå av maskinen og skjermen.
- 10. Trekk ut alle strømledninger fra stikkontaktene.
- 11. Ta av dekselet. Se "Ta av [dekselet"](#page-25-0) på side 10.
- 12. Fjern eventuelle kort som hindrer deg i å komme til krysskoblingen for BIOS-konfigurering.
- 13. Sett krysskoblingen tilbake til opprinnelig posisjon.
- 14. Sett på plass eventuelle kort som du tok ut.
- 15. Sett på igjen dekselet og tilkoble eventuelle ledninger som ble frakoblet.
- 16. Slå på maskinen for å starte operativsystemet på nytt.

# <span id="page-48-0"></span>**Tillegg B. Rengjøre musen**

Dette tillegget inneholder instruksjoner om hvordan du rengjør musen. Fremgangsmåten avhenger av hvilken type mus du har.

#### **Rengjøre en optisk mus**

Hvis du har problemer med den optiske musen, kontrollerer du følgende:

- 1. Snu musen og se nøye på linseområdet.
	- a. Hvis det er en flekk på linsen, rengjør du forsiktig området med en bomullspinne eller Q-tips.
	- b. Hvis det ligger støv på linsen, blåser du forsiktig støvet bort fra området.
- 2. Kontroller overflaten musen ligger på. Hvis du har et svært innviklet bilde eller mønster under musen, er det vanskelig for prosessoren for digitalt signal (DSP) å oppfatte endringer i museposisjonen.

### **Rengjøre en kulemus**

Hvis pekeren ikke beveger seg jevnt på skjermen i samsvar med hvordan du beveger musen, er det mulig at musen trenger rengjøring.

**Merk:** Illustrasjonen nedenfor kan være litt annerledes enn musen din.

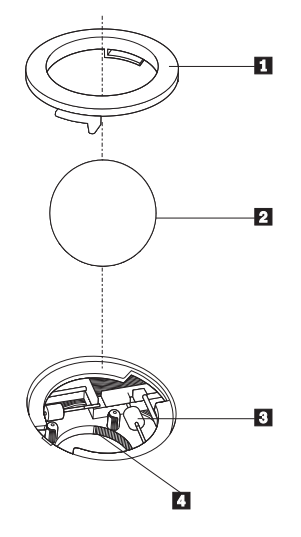

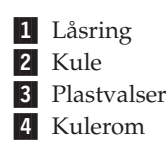

Slik rengjør du en kulemus:

- 1. Slå av datamaskinen.
- 2. Snu musen slik at undersiden vender opp og se nøye på den. Løsne låsringen 1 ved å vri den, slik at du kan ta ut kulen i musen.
- **3**. Legg hånden over låsringen og kulen 2, og snu deretter musen igjen slik at låsringen og kulen faller ned i hånden din.
- 4. Vask kulen i varmt såpevann og tørk den med en ren klut. Blås forsiktig inn i kulerommet 4 for å fjerne støv og lo.
- 5. Se om det har samlet seg smuss og støv på plastvalsene 3 i kulerommet. Det ligger vanligvis som en stripe over midten på valsene.
- 6. Hvis valsene er skitne, rengjør du dem med en bomullspinne som er fuktet med isopropyl (rensealkohol). Vri valsene med fingrene og rengjør dem til alt smuss og støv er fjernet. Etter rengjøringen må du kontrollere at valsene fremdeles er sentrert i sporene.
- 7. Fjern alle fibre på bomullspinnen som kan feste seg på valsene.
- 8. Sett inn igjen kulen og låsringen.
- 9. Slå datamaskinen på igjen.

# <span id="page-50-0"></span>**Tillegg C. Manuelle modemkommandoer**

Dette tillegget beskriver kommandoer du bruker hvis du vil programmere modemet ditt manuelt.

Kommandoer blir akseptert av modemet når det er i kommandomodus. Modemet er automatisk i kommandomodus til du ringer et nummer og oppretter en forbindelse. Kommandoer kan sendes til modemet fra en PC som kjører kommunikasjonsprogramvare eller fra enhver annen terminal.

Alle kommandoer som sendes til modemet må begynne med **AT** og avsluttes med **ENTER**. Alle kommandoer kan skrives med store eller små bokstaver, men ikke i en blanding av små og store bokstaver. Hvis du vil gjøre kommandolinjen mer lesevennlig, kan du sette inn mellomrom mellom kommandoer. Hvis du utelater en parameter fra en kommando der parameteren er obligatorisk, er det det samme som å oppgi en parameter som **0**.

Eksempel:

**ATH [ENTER]**

### **Grunnleggende AT-kommandoer**

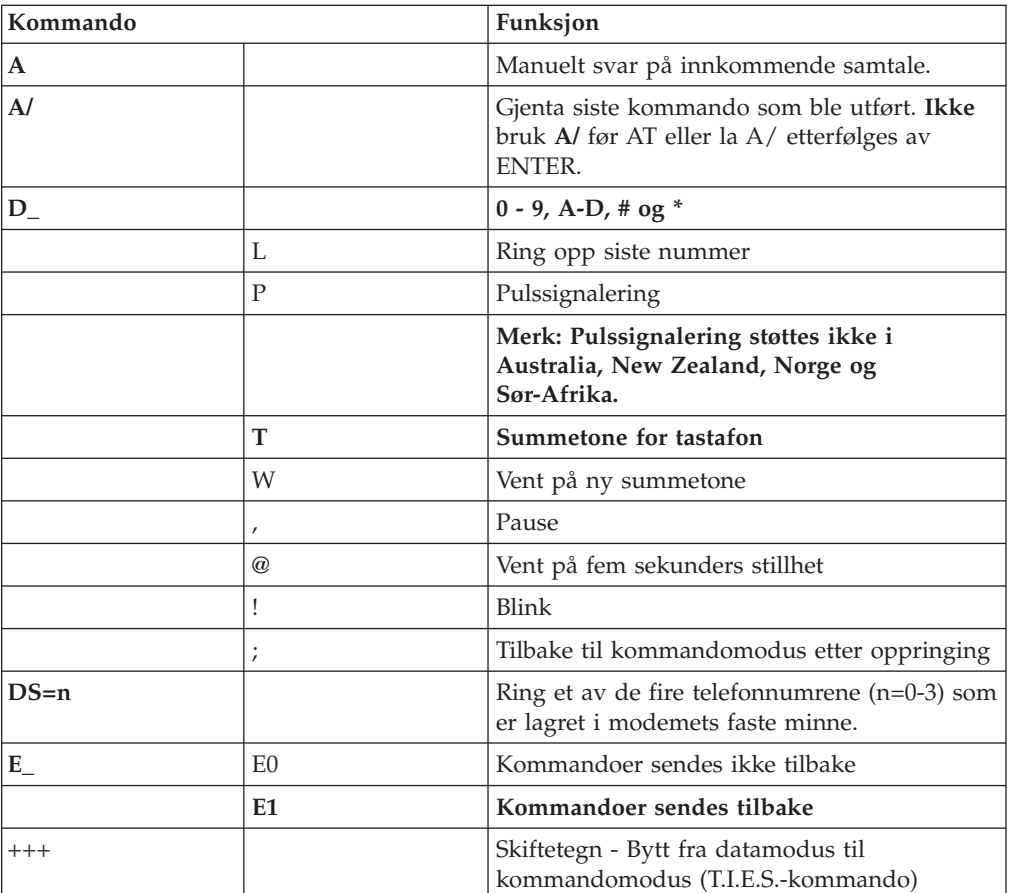

I listene som følger nedenfor, er alle standardinnstillingene skrevet med **fete typer**.

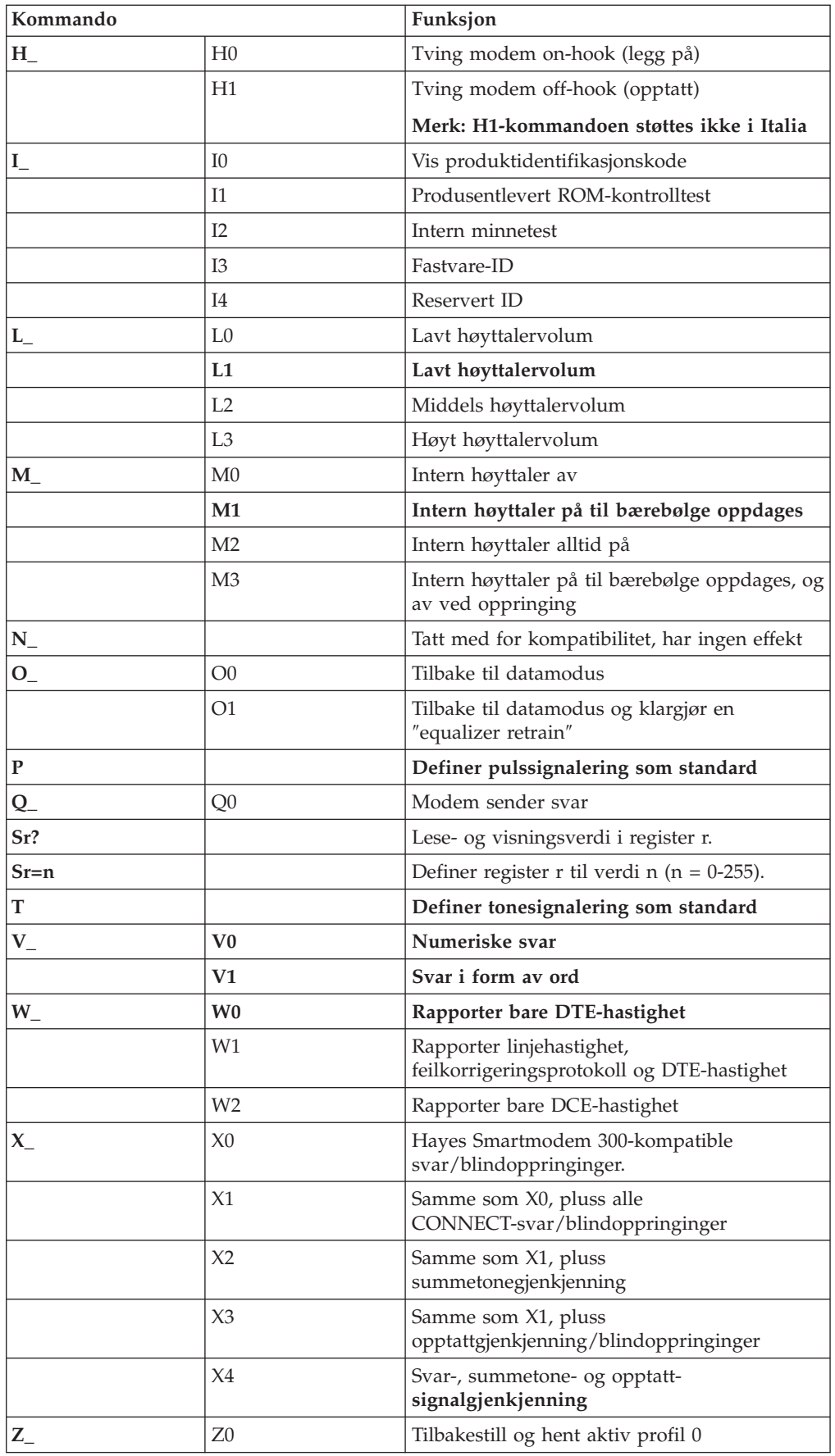

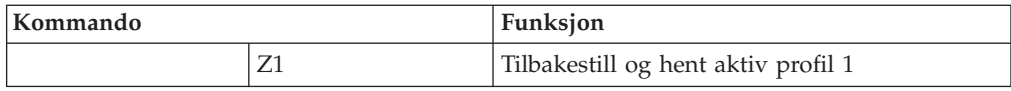

# <span id="page-52-0"></span>**Utvidede AT-kommandoer**

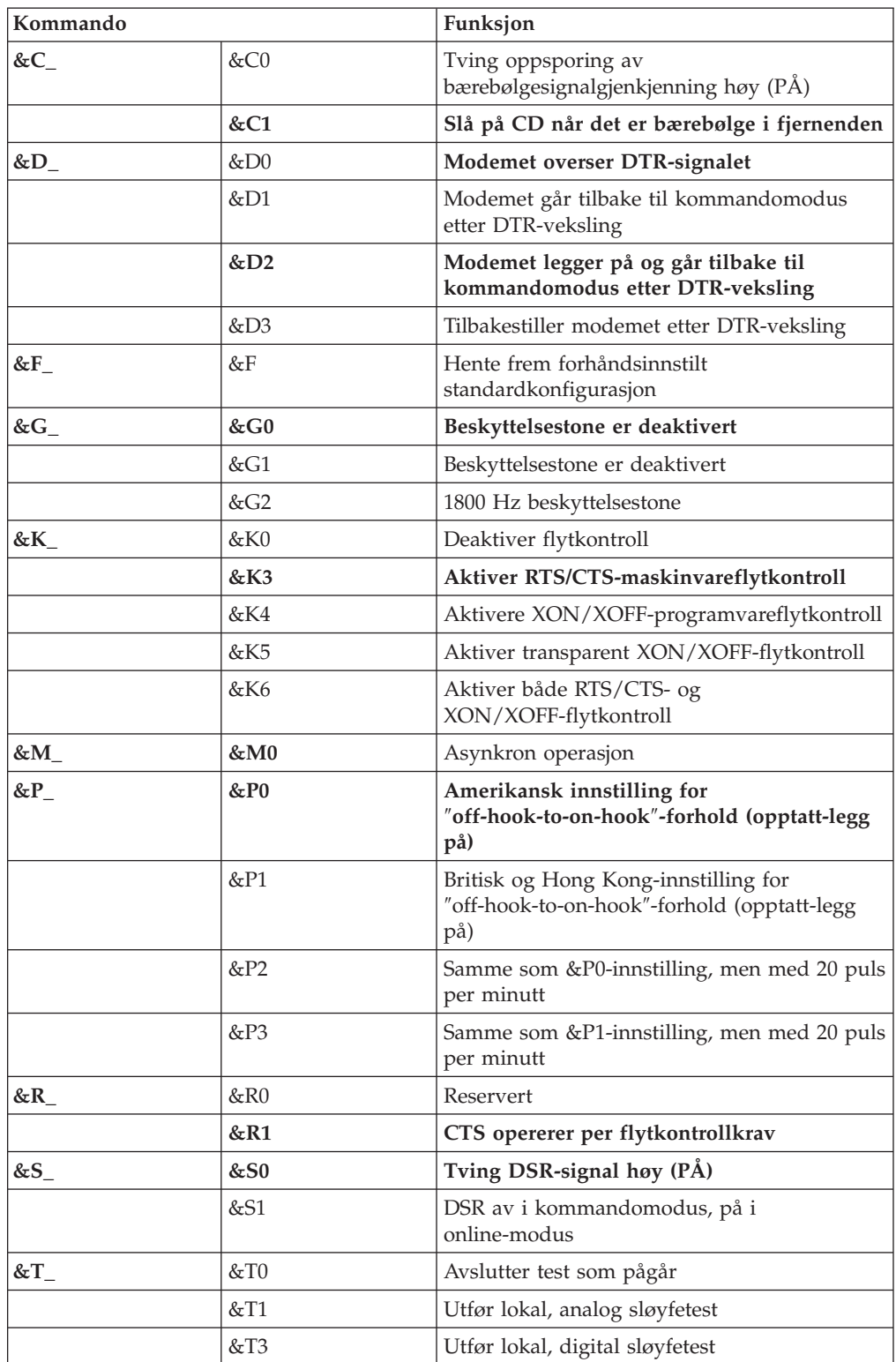

<span id="page-53-0"></span>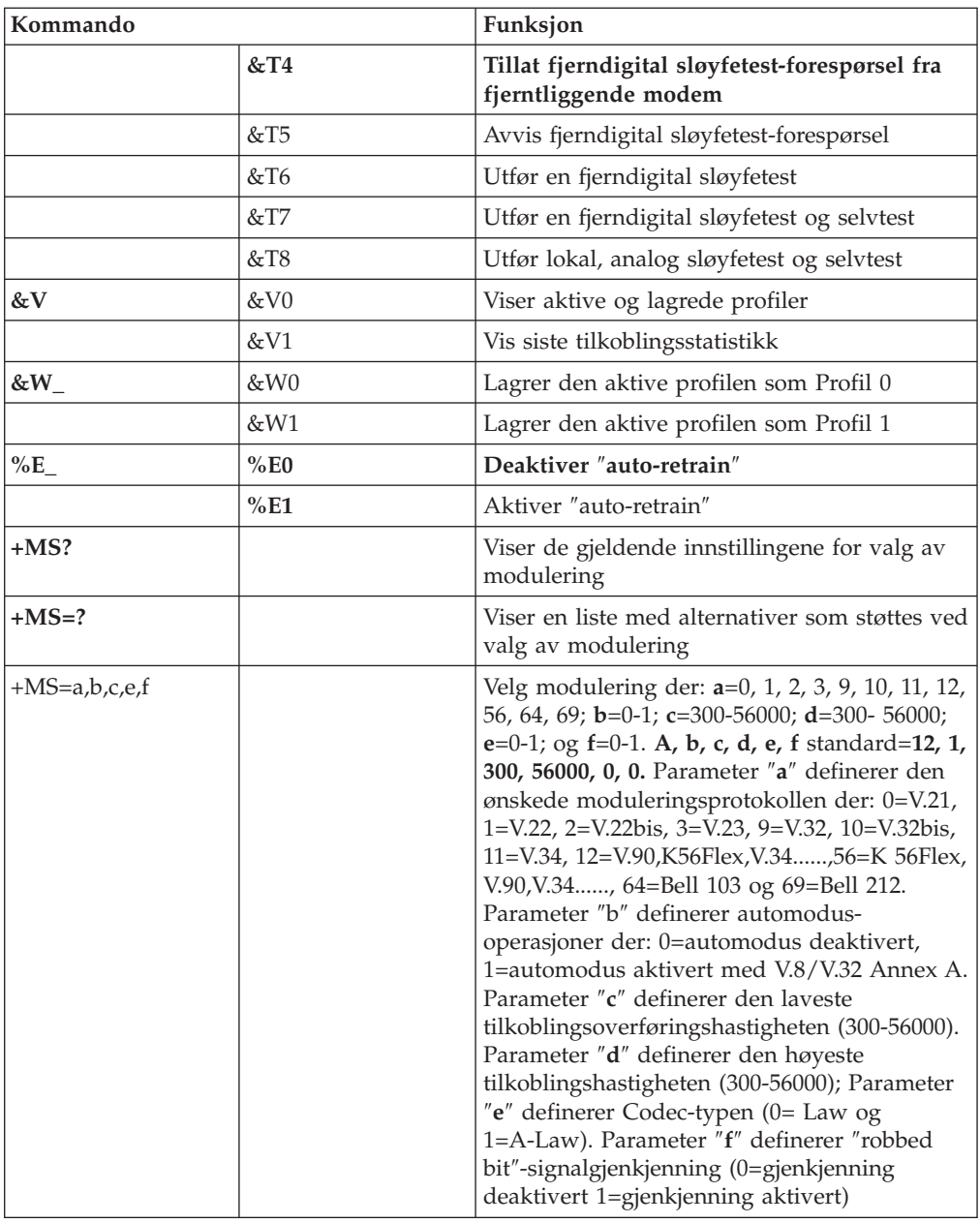

# **MNP/V.42/V.42bis/V.44-kommandoer**

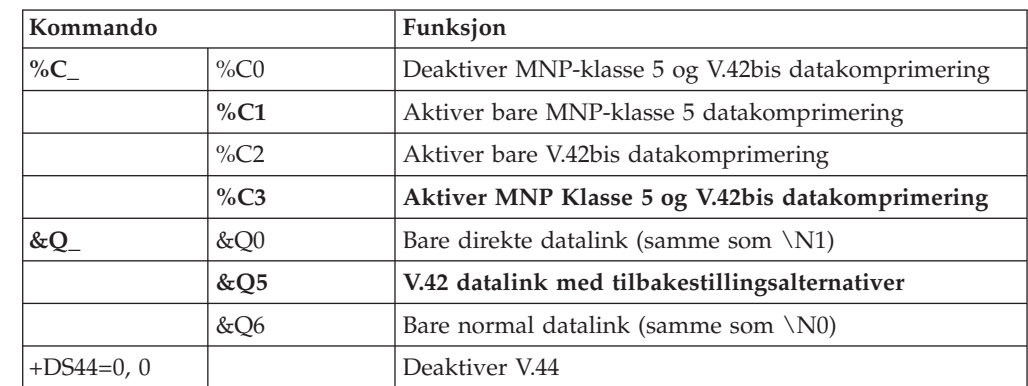

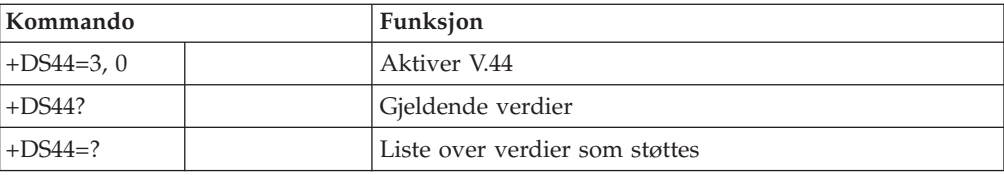

# <span id="page-55-0"></span>**Kommandoer for Faks-klasse 1**

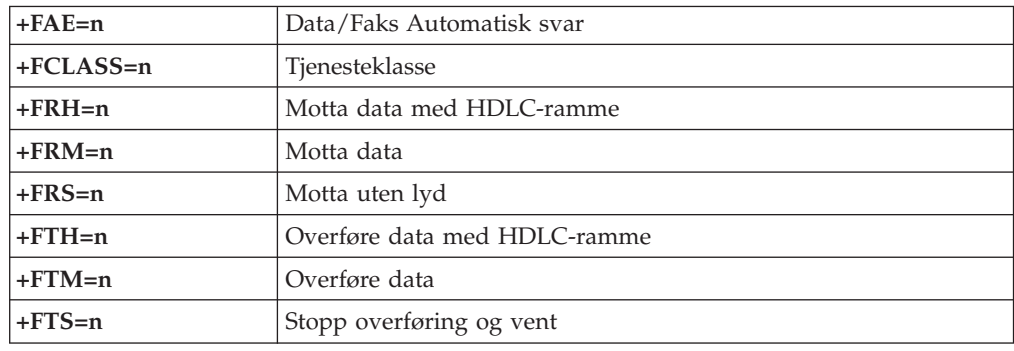

# **Kommandoer for Faks-klasse 2**

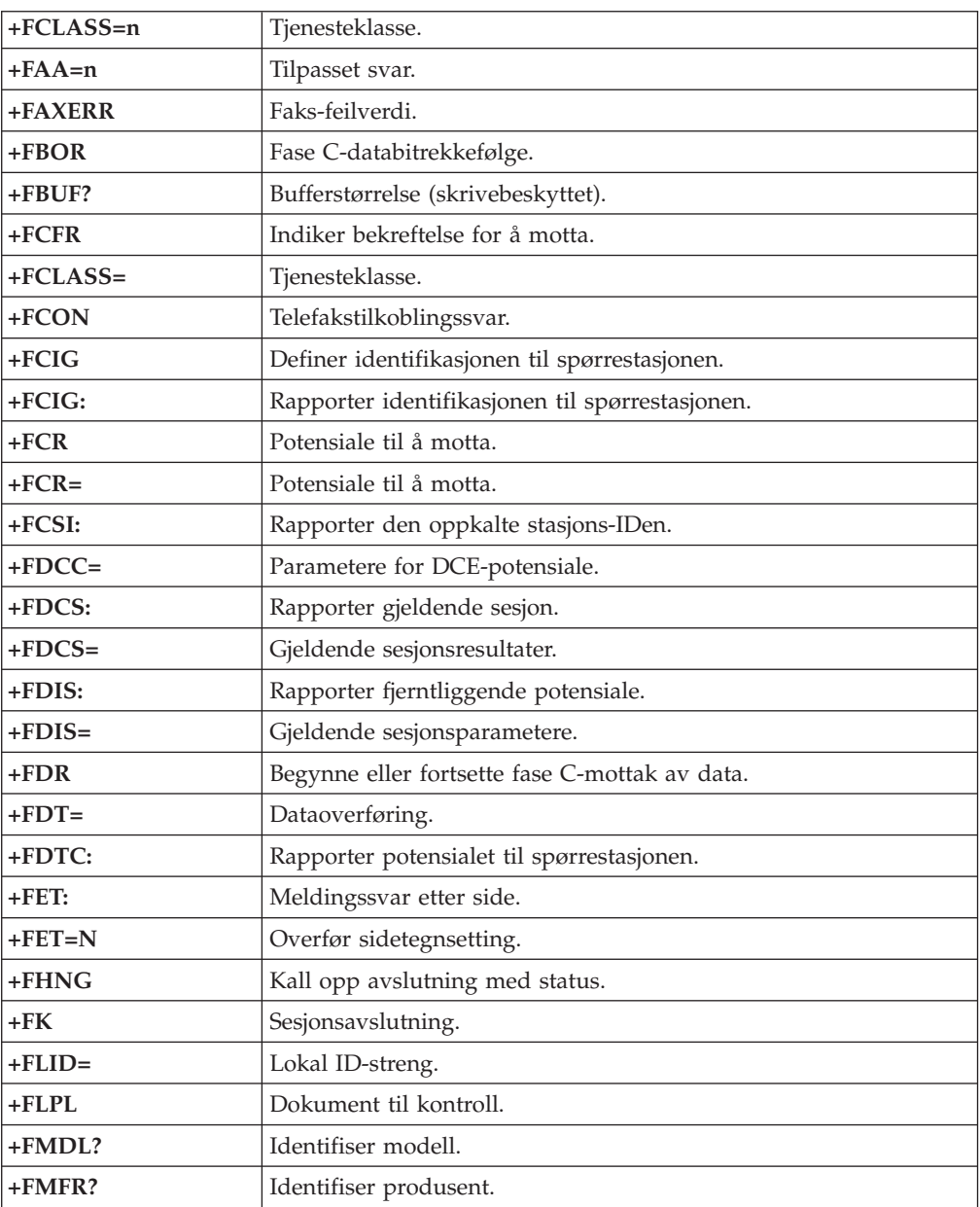

<span id="page-56-0"></span>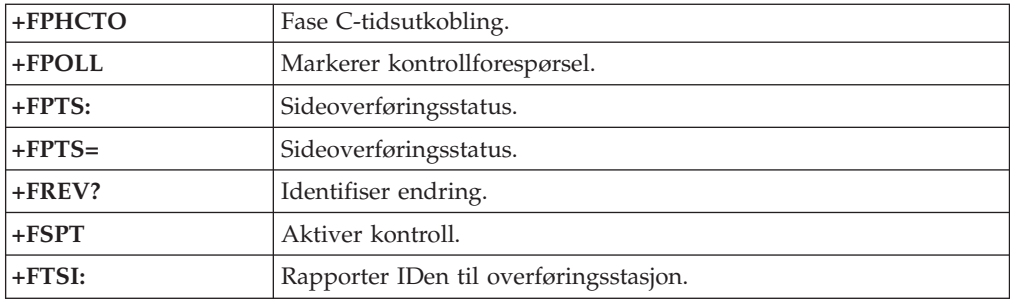

# **Tale-kommandoer**

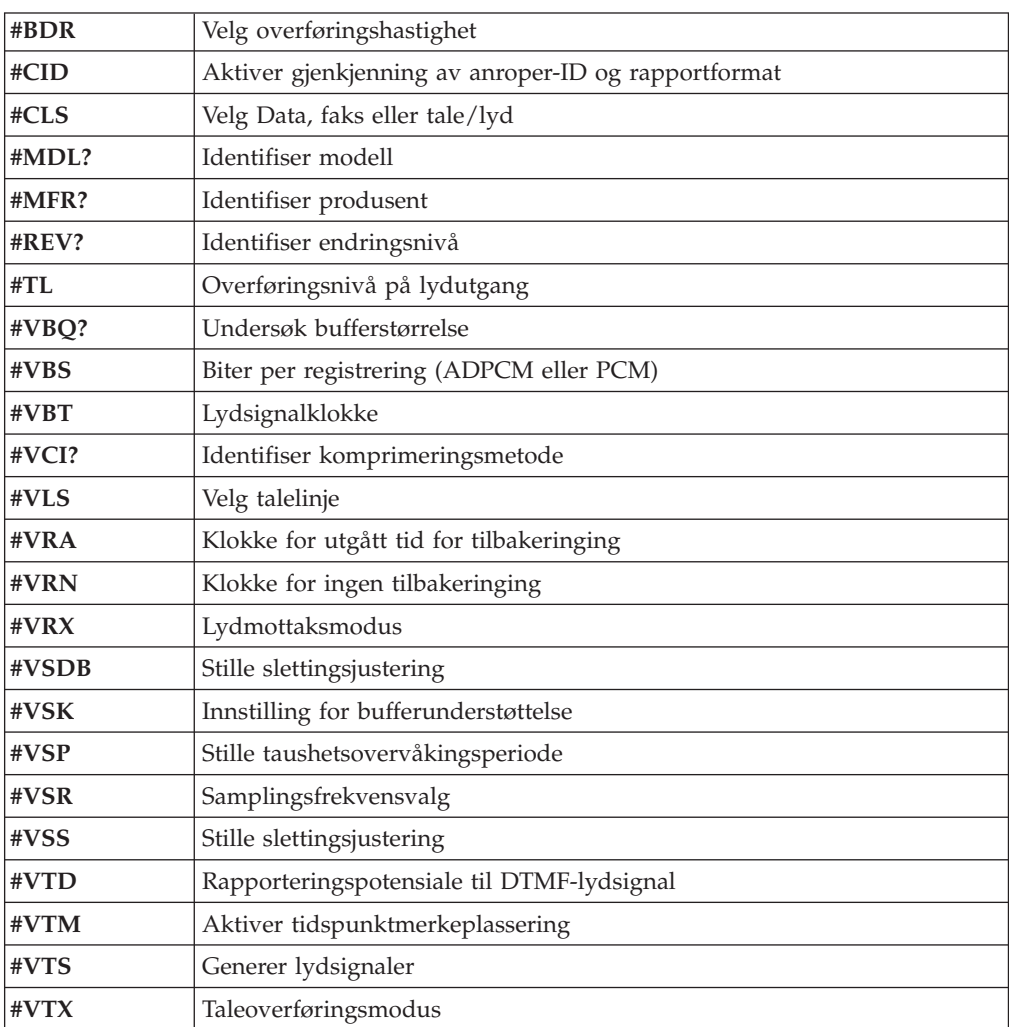

#### **NB: Til brukere i Sveits:**

Hvis Swisscom-telefonlinjen ikke har Taxsignal slått AV, kan modemfunksjonen svekkes. Svakheten kan løses ved et filter med disse spesifikasjonene:

Telekom PTT SCR-BE Taximpulssperrfilter-12kHz PTT Art. 444.112.7 Bakom 93.0291.Z.N

### <span id="page-58-0"></span>**Tillegg D. Merknader**

Noe av teksten nedenfor står på engelsk, fordi den stort sett kun er relevant for de nevnte landene.

Henvisninger i boken til IBMs produkter, programmer eller tjenester betyr ikke at IBM har til hensikt å gjøre dem tilgjengelige i alle land der IBM driver virksomhet. Du får opplysninger om hvilke produkter, tjenester og funksjoner som er tilgjengelige i Norge, ved å kontakte din IBM-forhandler eller IBM-representant. Henvisninger til IBMs produkter, programmer eller tjenester betyr heller ikke at det bare er de som kan benyttes. Andre produkter, programmer eller tjenester som har tilsvarende funksjoner, kan brukes i stedet, forutsatt at de ikke gjør inngrep i noen av IBMs patent- eller opphavsrettigheter eller andre lovbeskyttede rettigheter. Vurdering og verifisering ved bruk sammen med andre produkter, programmer eller tjenester enn de som uttrykkelig er angitt av IBM, er brukerens ansvar.

IBM kan ha patent på eller patentsøknader til behandling for de produktene som er omtalt i denne publikasjonen. At du har mottatt denne publikasjonen, innebærer ikke at du får lisensrettighet til disse produktene. Du kan sende spørsmål angående lisenser til

*Director of Commercial Relations - Europe IBM Deutschland GmbH Schönaicher Str. 220 D-7030 Böblingen Tyskland*

INTERNATIONAL BUSINESS MACHINES CORPORATION LEVERER DENNE BOKEN I DEN STAND DEN BEFINNER SEG ("AS IS"), UTEN FORPLIKTELSER AV NOE SLAG.

Denne boken kan inneholde tekniske unøyaktigheter eller typografiske feil. Opplysninger i denne boken kan bli endret. Slike endringer blir tatt med i nye utgaver av boken. IBM kan uten varsel endre produktene og/eller programmene som er beskrevet i denne boken.

Produktene som beskrives i dette dokumentet, er ikke beregnet på bruk i implantert utstyr eller annet livsopprettholdende utstyr der funksjonsfeil kan føre til død eller skade på person. Informasjonen i dette dokumentet har ingen innvirkning på eller endrer ikke IBMs produktspesifikasjoner eller garantier. Ingenting i dette dokumentet skal fungere som en uttrykt eller underforstått lisens eller skadeløsholdelse under opphavsrettighetene til IBM eller tredjeparter. All informasjon i dette dokumentet er innhentet i bestemte miljøer og presenteres som en illustrasjon. Resultater som er innhentet i andre operativmiljøer, kan variere.

IBM kan bruke og distribuere opplysninger du kommer med, på den måten selskapet anser som hensiktsmessig, uten noen forpliktelser overfor deg.

Eventuelle henvisninger til nettsteder som ikke tilhører IBM, er bare til orientering og fungerer ikke på noen måte som støtte for disse nettstedene. Innholdet på disse nettstedene er ikke en del av dette IBM-produktet, og bruk av disse nettstedene skjer på eget ansvar.

### <span id="page-59-0"></span>**Merknad om utsignaler for TV**

Informasjonen nedenfor gjelder for modeller som har forhåndsinstallert utstyr for utsignaler for TV.

Denne enheten inneholder teknologi for opphavsrettsbeskyttelse som er beskyttet av amerikanske patentrettigheter og andre opphavsrettigheter eid av Macrovision Corporation og andre rettighetsinnehavere. Bruk av denne teknologien må autoriseres av Macrovision Corporation, og er kun ment for hjemmebruk og annen begrenset bruk når det gjelder visning, med mindre det foreligger tillatelse om noe annet fra Macrovision. Det er ikke tillatt å ta fra hverandre eller demontere enheten.

### **Varemerker**

Navnene nedenfor er varemerker for International Business Machines Corporation i USA og/eller andre land.

IBM **ThinkCentre** Wake on LAN  $PS/2$ 

Microsoft og Windows er varemerker for Microsoft Corporation i USA og/eller andre land.

Intel og Pentium er varemerker for Intel Corporation i USA og/eller andre land.

Andre navn kan være varemerker for andre selskaper.

# <span id="page-60-0"></span>**Stikkordregister**

### **B**

[batteriplassering](#page-26-0) 11 bruke IBM Setup [Utility](#page-42-0) 27 [passord](#page-42-0) 27 [sikkerhetsprofil](#page-44-0) for enhet 29 bytte [batteri](#page-38-0) 23

# **C**

CMOS, [nullstilling](#page-39-0) 24

# **D**

deksel sette på [plass](#page-40-0) 25 ta [av](#page-25-0) 10 [diskettstasjonkontakt](#page-27-0) 12

# **E**

enhet, [styreprogrammer](#page-24-0) 9 [Ethernet-kontakt](#page-24-0) 9

# **F**

finne [komponenter](#page-26-0) 11 fysiske [spesifikasjoner](#page-20-0) 5

# **G**

gjenopprette etter en [POST/BIOS-oppdateringsfeil](#page-47-0) 32 gjenoppretting av [oppstartingsblokk](#page-47-0) 32

# **I**

IBM Setup [Utility](#page-42-0) 27 [informasjonsressurser](#page-14-0) xiii inn/ut (I/U) [funksjoner](#page-17-0) 2 installere tilleggsutstyr [DIMM-moduler](#page-27-0) 12 [eksternt](#page-21-0) 6 [kort](#page-28-0) 13 [minne](#page-27-0) 12 [sikkerhetsfunksjoner](#page-36-0) 21

# **K**

kabler, [tilkoble](#page-27-0) 12, [25](#page-40-0) koble til [stasjoner](#page-35-0) 20 [konfigureringsprogram](#page-42-0) 27 [kontaktbeskrivelse](#page-24-0) 9 kort [installere](#page-28-0) 13 PCI (Peripheral Component [Interconnect\)](#page-19-0) 4 [spor](#page-28-0) 13

# **L**

lyd, [delsystem](#page-17-0) 2 [lydlinjeinngang](#page-24-0) 9 [lydlinjeutgang](#page-24-0)<sup>9</sup>

# **M**

[mikrofonkontakt](#page-24-0) 9 minne Dual Inline Memory Modules [\(DIMM-moduler\)](#page-27-0) 12 [installere](#page-27-0) 12 [system](#page-27-0) 12 modemkommandoer [Faks-klasse](#page-55-0) 1 40 [Faks-klasse](#page-55-0) 2 40 [Grunnleggende](#page-50-0) AT 35 [MNP/V.42/V.42bis/V.44](#page-53-0) 38 [Tale](#page-56-0) 41 [Utvidet](#page-52-0) AT 37 [museport](#page-24-0) 9

# **O**

[omgivelser](#page-20-0) 5 [oversikt](#page-14-0) xiii

# **P**

[parallellport](#page-24-0) 9 passord [definere,](#page-44-0) endre, slette 29 [mistet](#page-39-0) eller glemt 24 [slette](#page-39-0) 24 [PATA-kontakt](#page-27-0) 12

# **R**

[rengjøre](#page-48-0) musen 33

# **S**

[SATA-kontakter](#page-27-0) 12 [seriell](#page-24-0) port 9 sette på plass [dekselet](#page-40-0) 25 Setup [Utility](#page-42-0) 27 sikkerhet [funksjoner](#page-18-0) 3, [21](#page-36-0) [integrert](#page-37-0) kabellås 22, [23](#page-38-0) [platelager](#page-42-0) 27 sikkerhet for [platelager](#page-42-0) 27 [sikkerhetsinformasjon](#page-6-0) v [sikkerhetsprofil](#page-44-0) for enhet 29 skjerm, [delsystem](#page-17-0) 2 stasjoner [brønner](#page-18-0) 3, [15](#page-30-0) [diskett](#page-19-0) 4 [installere](#page-32-0) 17, [18](#page-33-0) [interne](#page-17-0) 2, [15](#page-30-0)

stasjoner *(fortsettelse)* [optisk](#page-19-0) 4 [platelager](#page-19-0) 4 [spesifikasjoner](#page-30-0) 15 [tilkoble](#page-35-0) 20 [utskiftbare](#page-19-0) medier 4 strøm [kontakter](#page-27-0) 12 Støtte for ACPI (grensesnitt for automatisk [konfigurering](#page-18-0) og [strømstyring\)](#page-18-0) 3 Støtte for avansert styring av [strømtilførsel](#page-18-0) (APM) 3 [støynivå](#page-20-0) 5 systembord [identifisere](#page-26-0) deler 11 [kontakter](#page-27-0) 12 [minne](#page-19-0) 4, [12](#page-27-0) [plassering](#page-27-0) 12 [systemprogrammer](#page-46-0) 31

### **T**

ta av [dekselet](#page-25-0) 10 [tastbordkontakt](#page-24-0) 9 tilleggsutstyr [eksternt](#page-19-0) 4 [internt](#page-19-0) 4 [tilgjengelig](#page-19-0) 4

# **U**

[USB-kontakter](#page-24-0) 9

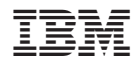

Delenummer: 19R0458

(1P) P/N: 19R0458

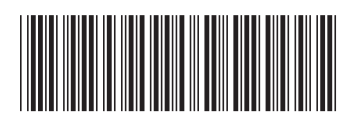